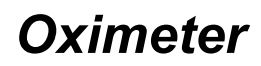

*Gebrauchsanweisung* 

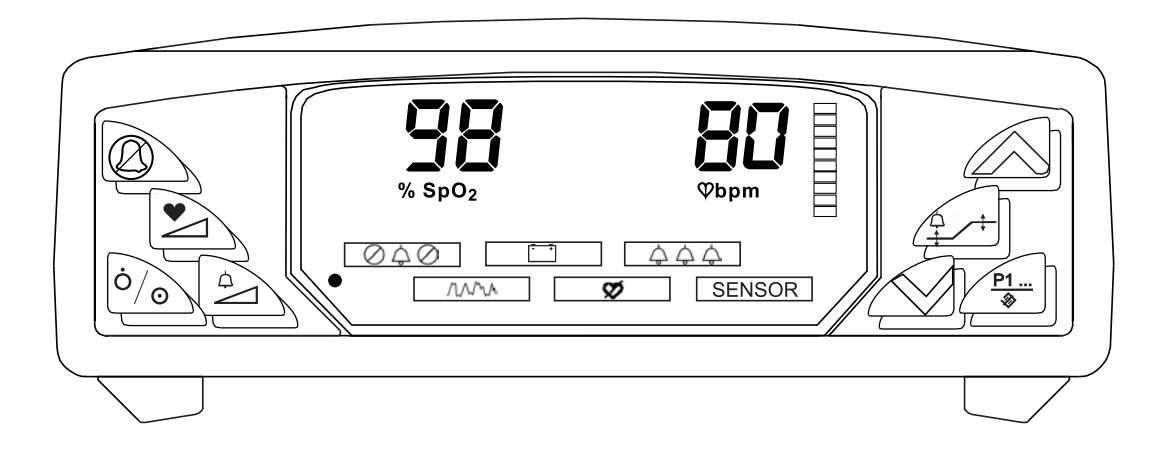

Katalognummer 1857G Mai 2002, Version 5 Copyright BCI, Inc. - 2002

## Gebrauchsanweisung für den Einsatz in der Klinik

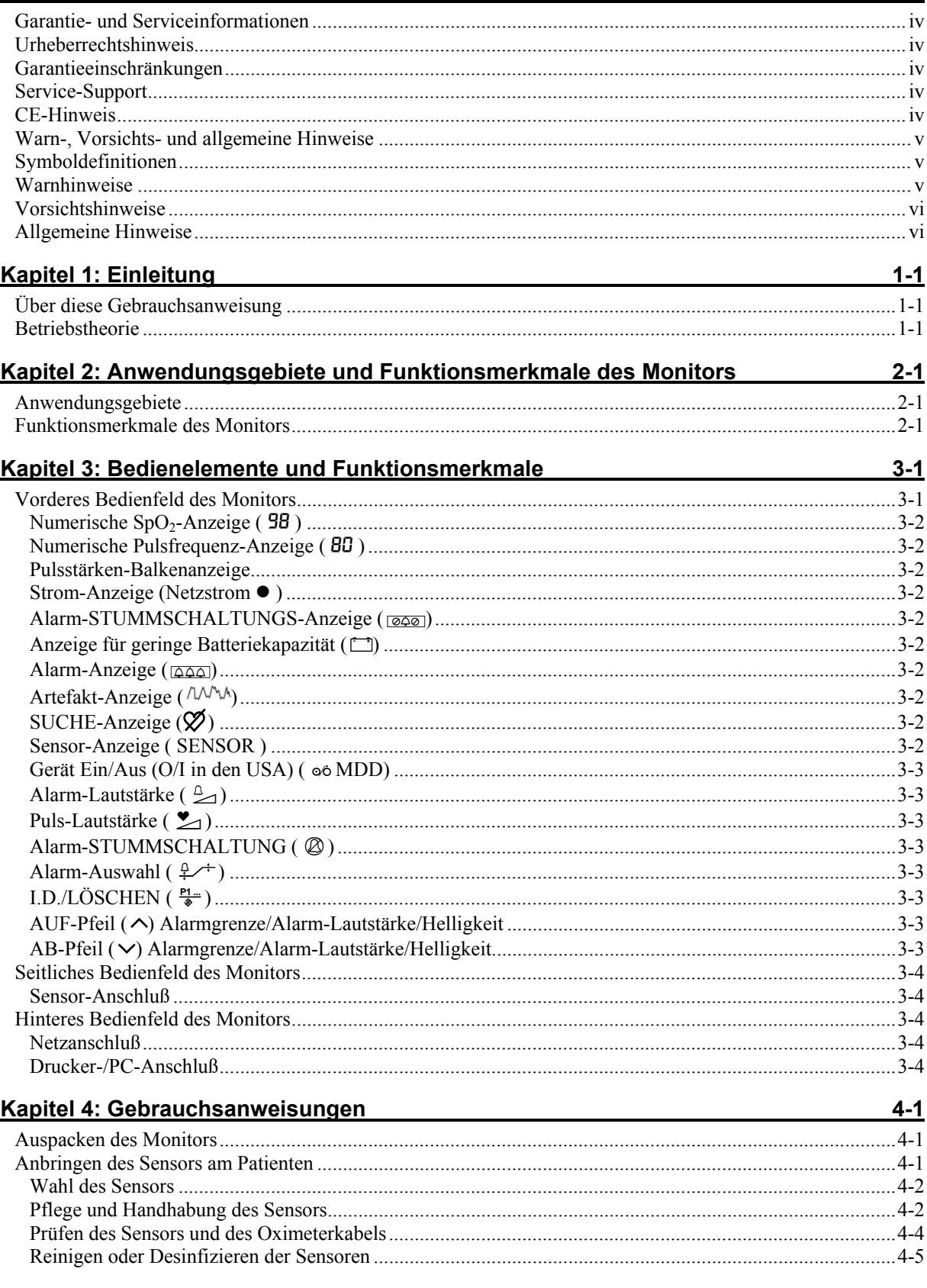

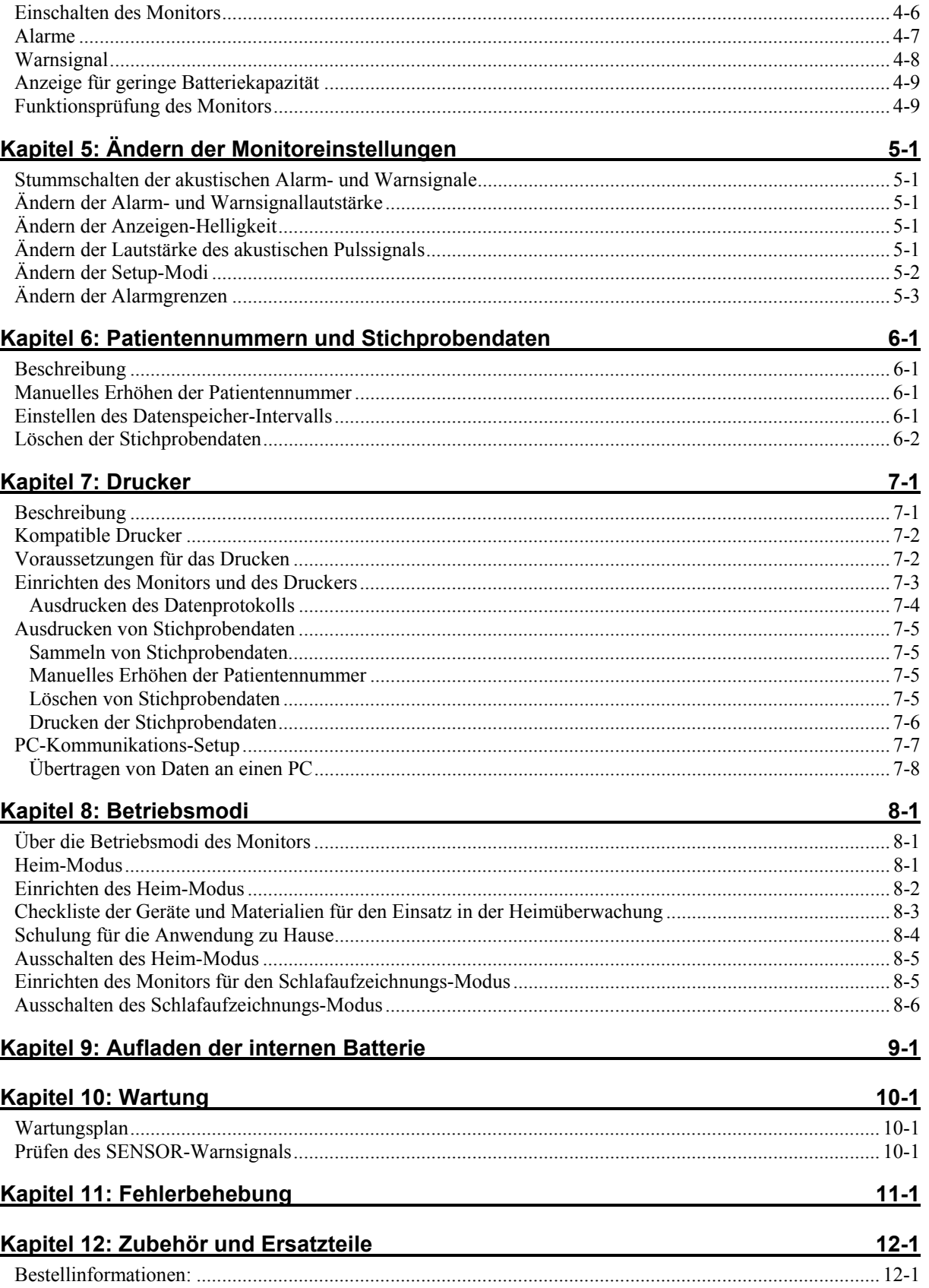

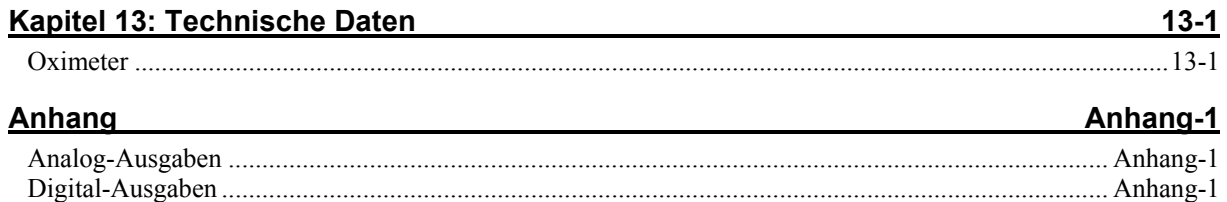

## **Garantie- und Serviceinformationen**

### **Urheberrechtshinweis**

Die Informationen im vorliegenden Dokument sind Eigentum von BCI, Inc. und urheberrechtlich geschützt. Sie dürfen weder vollständig noch auszugsweise ohne vorherige schriftliche Genehmigung von BCI, Inc. vervielfältigt werden. Sie dienen dazu, dem Anwender für das gelieferte Gerät angemessen detaillierte Anweisungen zur effizienten Installation, Bedienung, Wartung und Ersatzteilbestellung zu geben. Dabei wurde jede Anstrengung unternommen, die in diesem Dokument enthaltenen Informationen auf dem neuesten Stand zu halten und deren Richtigkeit zum Zeitpunkt der Drucklegung bzw. Revision sicherzustellen. Es wird jedoch weder ausdrücklich noch stillschweigend gewährleistet, daß alle enthaltenen Spezifikationen im Dokument fehlerfrei oder richtig sind.

## **Garantieeinschränkungen**

BCI, Inc. gewährleistet, daß jedes neue Gerät unter normalen Gebrauchs- und Service-bedingungen für einen Zeitraum von 2 Jahren ab dem Lieferdatum frei von Herstellungs- und Materialmängeln ist. BCI, Inc. verpflichtet sich im Rahmen dieser Garantie lediglich dazu, Produkte, die sich während der Garantiezeit als defekt erweisen, zu reparieren bzw. nach eigenem Ermessen zu ersetzen. Dies ist der einzige von dieser Garantie eingeräumte Schadenersatzanspruch. Vorbehaltlich der vorstehenden Bestimmungen gibt der Verkäufer weder ausdrückliche noch stillschweigende Garantien, einschließlich der stillschweigenden Gewährleistung der handels-üblichen Qualität und Eignung für einen bestimmten Zweck. Werden die Produkte ohne ausdrückliche schriftliche Genehmigung von BCI, Inc. geändert, ist diese Garantie hinfällig. Der Händler ist nicht für Neben- oder Folgeschäden einer solchen Änderung haftbar. Diese Garantie ist nicht übertragbar.

## **Service-Support**

Reparaturen, die im Rahmen der Garantiebestimmungen an Geräten von BCI, Inc. vorgenommen werden, dürfen nur vom autorisierten Fachhandel ausgeführt werden. Wenn das Gerät repariert werden muß, ist mit dem autorisierten Fachhändler vor Ort oder der Service-Abteilung von BCI, Inc. Kontakt aufzunehmen. Bei Anrufen, bitte die Modell- und Seriennummer des Gerätes bereithalten.

Muß das Gerät versandt werden, ist es mit allen Zubehörteilen sorgfältig zu verpacken, um Transportschäden zu vermeiden. Das gesamte Zubehör ist mit dem Gerät einzusenden.

BCI, Inc. N7 W22025 Johnson Road Waukesha, WI USA 53186-1856 Telefon (USA): 001-262-542-3100 Gebührenfrei (nur in den USA): (800) 558-2345 Telefax (USA): 001-262-542-0718

E-Mail-Adresse: info@smiths-bci.com

## **CE-Hinweis**

Die Symbolkennzeichnung  $\epsilon_{473}$  weist darauf hin, daß dieses Gerät mit der Richtlinie für medizinische Geräte 93/42/EEC übereinstimmt.

Autorisierte Vertretung (gemäß der Definition der Richtlinie für medizinische Geräte):

Graseby Medical Ltd. Colonial Way, Watford, Herts, GB, WD2 4LG

Telefon (USA): (44) 1923 246434 Telefax (USA): (44) 1923 240273

## **Warn-, Vorsichts- und allgemeine Hinweise**

Ein *Warnhinweis* informiert Sie über Zustände, die den Patienten gefährden können.

Ein *Vorsichtshinweis* informiert Sie über Zustände, die den Monitor beschädigen können.

Ein *allgemeiner Hinweis* informiert Sie über weitere wichtige Informationen.

## **Symboldefinitionen**

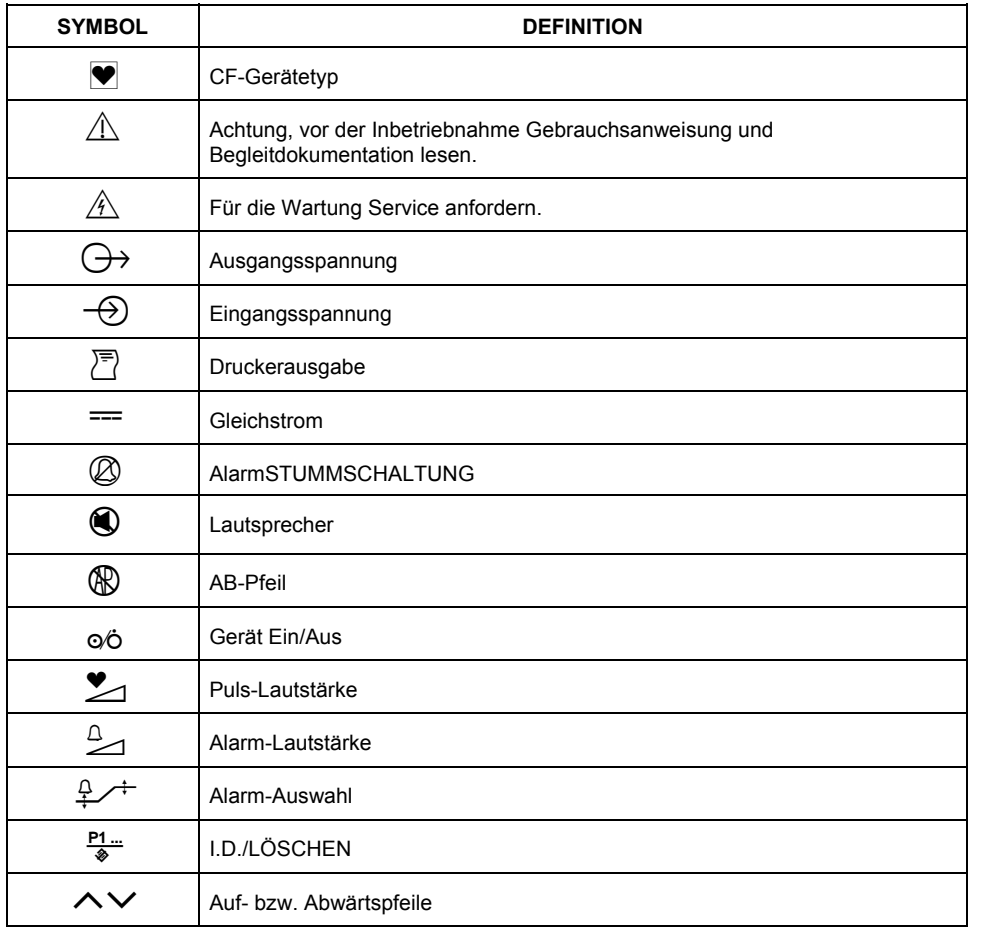

### **Warnhinweise**

**WARNHINWEIS! Nach der Bundesgesetzgebung der Vereinigten Staaten darf dieses Gerät nur von einem Arzt bzw. im Auftrag eines Arztes eingesetzt oder verkauft werden.** 

**WARNHINWEIS! Dieses Gerät nicht in der Nähe brennbarer Anästhetika einsetzen.** 

**WARNHINWEIS! Dieses Gerät nicht in der Nähe von MR- bzw. MRI- (Magnetresonanz- bzw. Kernspintomographie-) Geräten einsetzen.** 

**WARNHINWEIS: Dieses Gerät ist nur in Verbindung mit einer medizinischen Indikation einzusetzen. Es gilt nur als zusätzliches Mittel zur Beurteilung des Patientenzustandes.** 

**WARNHINWEIS! Bei längerer Anwendung kann das Wechseln der Sensorenposition notwendig werden. Mindestens alle 4 Stunden die Sensorenposition wechseln und dabei den Hautzustand, die Durchblutung und die Ausrichtung des Sensors nachprüfen.** 

**WARNHINWEIS! Bei der Anbringung von Sensoren mit Microfoam®1-Klebeband, dieses nicht dehnen oder zu fest anbringen. Ein zu fest sitzendes Band kann ungenaue Messungen und Blasen auf der Haut des Patienten zur Folge haben (der Grund für die Blasenbildung liegt nicht in der Hitzeentwicklung, sondern darin, daß die Haut nicht atmen kann).** 

**WARNHINWEIS!: Durch die Verwendung einer nicht von BCI, Inc. gelieferten Stromversorgung kann die Sicherheit des Patienten beeinträchtigt werden. Nur die mit dem betreffenden Monitor gelieferte bzw. eine von BCI, Inc. genehmigte Stromversorgung verwenden.** 

**WARNHINWEIS! Das Ladegerät/Netzteil an eine geerdete Schuko-Steckdose anschließen. Ein Unterlassen kann u. U. die Isolation des Patienten beeinträchtigen.** 

**WARNHINWEIS! Vor dem Alleinlassen eines Patienten zunächst die Funktionstüchtigkeit aller mit diesem Monitor verbundenen Fern-Alarmsysteme überprüfen.** 

#### **Vorsichtshinweise**

**VORSICHT! Der Monitor ist mit einer internen, wiederaufladbaren Batterie ausgestattet. Es darf nicht versucht werden, die interne, wiederaufladbare Batterie zu entnehmen oder zu ersetzen. Für Wartungsarbeiten am Gerät Service anfordern.** 

**VORSICHT! Die Sensoren nicht autoklavieren, mit Äthylenoxidgas sterilisieren oder in Flüssigkeiten tauchen. Bei Anzeichen von Flüssigkeitseintritt in den Monitor erlischt die Garantie.** 

**VORSICHT! Dieses Gerät darf nur von medizinischem Fachpersonal in Betrieb genommen werden. Der Anwender muß sich vor dem Gebrauch des Gerätes gründlich mit allen Informationen in dieser Gebrauchsanweisung vertraut machen.** 

**VORSICHT! Wird die Batterie des Monitors nicht aufgeladen, kann dies u. U. die Lebensdauer der Batterie verkürzen. Die Batterie sollte immer aufgeladen werden, wenn der Monitor nicht benutzt wird, um die längste Lebensdauer der Batterie sicherzustellen.** 

**VORSICHT! Das Gerät nicht öffnen oder auseinandernehmen. Wartungsarbeiten dürfen nur vom autorisierten Fachhandel ausgeführt werden.** 

#### **Allgemeine Hinweise**

**HINWEIS! Der ordnungsgemäße Betrieb dieses Gerätes kann in der Nähe starker elektromagnetischer Quellen, wie z. B. elektro-chirurgischer Geräte, negativ beeinflußt werden.** 

**HINWEIS! Der ordnungsgemäße Betrieb dieses Gerätes kann in der Nähe von Computertomographiegeräten (CT) negativ beeinflußt werden.** 

HINWEIS! Ausschließlich SpO<sub>2</sub>-Sensoren verwenden, die in dieser Gebrauchsanweisung aufgeführt **sind oder speziell für den Einsatz mit diesem Gerät entwickelt wurden. Die Funktionsfähigkeit des Monitors ist nur mit diesem Zubehör gewährleistet.** 

**HINWEIS! Die SpO2-Messungen können durch Einwirkung von intensivem Fremdlicht beeinträchtigt werden. Den Sensorbereich gegebenenfalls abschirmen (z.B. mit einem chirurgischen Handtuch).** 

**HINWEIS! In den Blutkreislauf eingebrachte Farbstoffe, wie Methylenblau, Indocyangrün,**  Indigokarmin, Fluoreszein und Patentblau V (PBV), können die exakte Ermittlung der SpO<sub>2</sub>-Messwerte **beeinträchtigen.** 

**HINWEIS! Alle durchblutungshemmenden Maßnahmen, wie z.B. der Gebrauch einer Manschette zur Blutdruckmessung, sowie extreme Gefäßwiderstände können die exakte Ermittlung der**  Pulsfrequenz- und SpO<sub>2</sub>-Werte beeinträchtigen.

**HINWEIS! Optisches Übersprechen kann auftreten, wenn zwei oder mehr Sensoren in nahe Nähe gelegt werden. Es kann durch das Bedecken jeder Sites mit undurchlässigem Material beseitigt werden.** 

HINWEIS! Vor dem Anbringen von SpO<sub>2</sub>-Sensoren Nagellack bzw. künstliche Fingernägel entfernen, **da es andernfalls zu ungenauen SpO2-Meßwerten kommen kann.** 

**HINWEIS! Wenn die Digitalausgabe aktiviert ist und der Zustand "Schwache Batterie" vorliegt, wird die Digitalausgabe eingeschaltet.** 

 $\overline{a}$ 

<sup>&</sup>lt;sup>1</sup> Microfoam® ist ein eingetragenes Warenzeichen der 3M Company.

## **Kapitel 1: Einleitung**

## **Über diese Gebrauchsanweisung**

Die vorliegende Gebrauchsanweisung für den Einsatz in der Klinik enthält Installations-, Betriebs- und Wartungsanweisungen. Sie richtet sich an medizinisches Fachpersonal, das in der Überwachung von Atemund Herz-Kreislauftätigkeit ausgebildet ist. In dieser Gebrauchsanweisung werden beide verfügbaren vorderen Bedienfelder des BCI 3304 dargestellt.

Der Leitfaden für den Betrieb im Heim-Modus gibt dem Anwender Informationen über den Betrieb und die Wartung des Geräts. Es wird angenommen, daß der Anwender von einem Arzt oder anderem medizinischen Fachpersonal im Umgang mit dem Oximeter geschult wurde. Diese Gebrauchsanweisung stellt daher eine Ergänzung und keinen Ersatz für eine Geräteschulung dar.

### **Betriebstheorie**

Das Oximeter ermittelt SpO<sub>2</sub> und Pulsfrequenz, indem es Licht zweier verschiedener Wellenlängen, zum einen Rot- und zum anderen Infrarotlicht, durch das Körpergewebe an einen Photodetektor überträgt. Bei der Messung hängt die Signalstärke jeder Lichtquelle von der Farbe und Dicke des Körpergewebes, der Lage des Sensors, der Intensität der Lichtquellen und der Aufnahme arteriellen und venösen Blutes (einschließlich der zeitlich unterschiedlichen Auswirkungen des Pulses) im Körpergewebe ab.

#### Abbildung 1.1: SpO<sub>2</sub>-Betriebstheorie

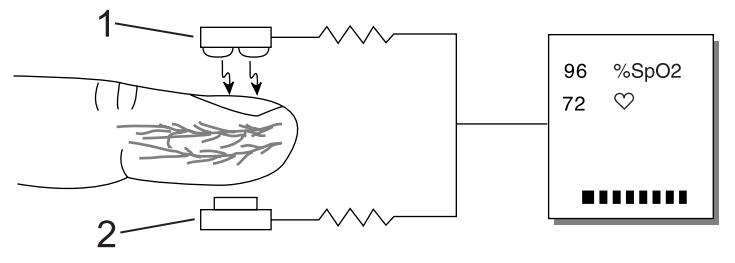

**1. Rotes Licht mit niedriger Intensität und Infrarot-LED-Lichtquellen** 

#### **2. Detektor**

Das Oximeter verarbeitet diese Signale und trennt dabei die zeitunabhängigen Parameter (Gewebedicke, Hautfarbe, Lichtintensität und venöses Blut) von den zeitabhängigen Parametern (arterielles Volumen und SpO2), um so die Pulsfrequenz zu ermitteln und den Sauer-stoffsättigungsgrad zu berechnen. Berechnungen der Sauerstoffsättigung können durchgeführt werden, weil sauerstoffgesättigtes Blut berechenbar weniger rotes Licht als sauerstoffarmes Blut absorbiert.

## **Kapitel 2: Anwendungsgebiete und Funktionsmerkmale des Monitors**

#### **Anwendungsgebiete**

Das Oximeter dient zur schnellen und zuverlässigen Messung von SpO<sub>2</sub>, Pulsfrequenz und Pulsstärke. Es kann im Krankenhaus und in anderen klinischen Umgebungen sowie während des Nottransports im Krankenwagen und Hubschrauber oder zu Hause eingesetzt werden. Das Oximeter funktioniert zuverlässig im Umgebungstemperaturbereich von 0 bis 40°C. Es ist mit allen Oximeter-Sensoren von BCI kompatibel und liefert Daten des zu SpO<sub>2</sub> und Pulsfrequenz für alle Patienten, von Neugeborenen bis zu Erwachsenen (siehe Abschnitt *Wahl des Sensors* unter *Anbringen des Sensors am Patienten*).

Das Oximeter ermöglicht die Überwachung eines Patienten mit Hilfe von einstellbaren Alarm-grenzen sowie optischen und akustischen Alarmsignalen.

#### **Funktionsmerkmale des Monitors**

- Liefert schnelle, zuverlässige SpO2-, Pulsfrequenz- und Pulsstärken-Messungen für alle Patienten, von Neugeborenen bis zu Erwachsenen.
- Ideal geeignet für den Einsatz auf Intensivstationen, in ambulanten Krankenstationen, in Notaufnahmen, während Notfalltransporten im Hubschrauber oder Krankenwagen oder für den Einsatz zu Hause.
- Ideal für den mobilen Einsatz, da nur 850 g Gewicht.
- Durch das ergonomische Design kann das Gerät an das Bettgestell gehängt oder mit Hilfe des Tragegriffs transportiert werden.
- Wird mit einer internen, wiederaufladbaren Batterie betrieben.
- Die Batterielebensdauer beträgt bei Dauerbetrieb ungefähr 4,5 Stunden. Die Batterie kann in 6 Stunden vollständig wiederaufgeladen werden.
- Helle, deutliche LED-Anzeigen gewährleisten ein problemloses Ablesen der gemessenen SpO<sub>2</sub>-Werte und der Pulsfrequenz. Die Helligkeit kann vom Anwender eingestellt werden.
- Eine aus zehn Segmenten bestehende LED-Balkenanzeige zeigt die Pulsstärke an.
- Eindeutige Erkennung von  $SpO<sub>2</sub>$  und Pulsfrequenz.
- Die Lautstärke (einschließlich der Stummschaltung) der akustischen Alarm- und Warnsignale ist einstellbar.
- Akustische Pulssignale, einstellbar in der Lautstärke (einschließlich der Stummschaltung), werden bei jedem Pulsschlag abgegeben. Die Tonhöhe des Pulssignals entspricht dem  $SpO<sub>2</sub>$ -Wert.
- Vom Anwender einstellbare, verzögerte, akustische Systemwarntöne.
- Die Anzeige für geringe Batteriekapazität leuchtet auf, wenn die Lebensdauer der Batterie noch ca. 30 Minuten beträgt.
- Das Gerät kann an einen zusätzlich erhältlichen, externen Drucker oder jedes beliebige RS-232-Terminal angeschlossen werden und druckt ein kontinuierliches Datenprotokoll sowie Stichprobendaten in Tabellenform aus.
- Die Mittelwerteinstellungen von SpO<sub>2</sub> und der Pulsfrequenz sind vom Anwender wählbar.
- Die Artefakt-Anzeige informiert den Anwender über Bewegungs- und andere Artefakte.
- Das Gerät kann über einen zusätzlichen Adapter Analog-Signale ausgeben.
- Das Gerät kann über einen zusätzlichen digitalen Alarmadapter angeschlossen werden und somit die Ausgabeergebnisse an eine Fernmeßstation übertragen.
- Vom Anwender einstellbarer Meßwert-Speicher. Alle 4 bis 30 Sekunden wird ein Meßwert gespeichert. Für viele Anwendungen, einschließlich Schlafstudien.
- Der Heim-Modus ermöglicht einem Anwender, den Patienten auch zu Hause zu überwachen.

## **Kapitel 3: Bedienelemente und Funktionsmerkmale**

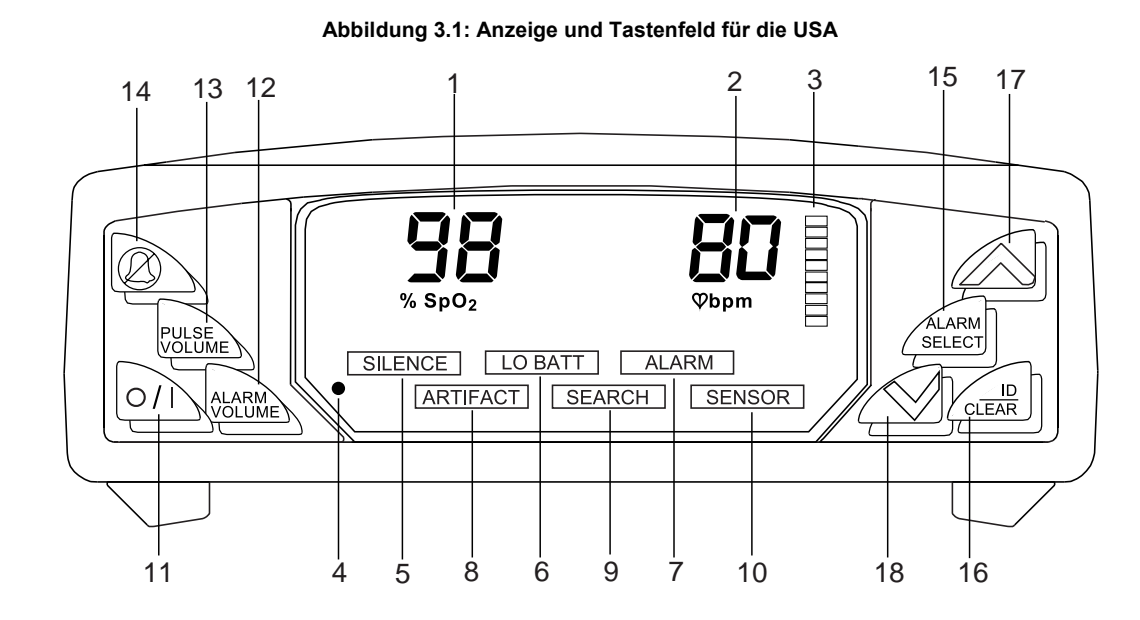

## **Vorderes Bedienfeld des Monitors**

**Abbildung 3.2: Anzeige und Tastenfeld (MDD) für andere Länder** 

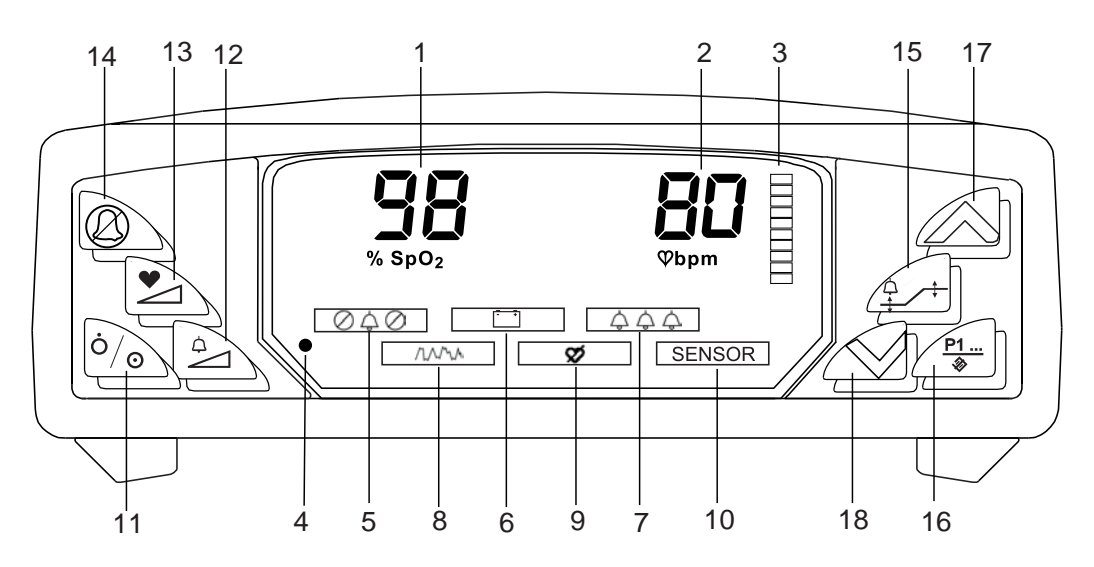

#### **1. Numerische SpO2-Anzeige (** 98 **)**

Eine Zahl zeigt den SpO<sub>2</sub>-Wert des Patienten in Prozent an. Gedankenstriche (---) bedeuten, daß der Monitor nicht in der Lage ist, den SpO<sub>2</sub>-Wert zu errechnen.

#### **2. Numerische Pulsfrequenz-Anzeige (** 80 **)**

Hier wird die Pulsfrequenz in Herzschlägen pro Minute (Beats per Minute, BPM) mit einer Zahl angezeigt. Gedankenstriche ( $\rightarrow$ ) bedeuten, daß der Monitor nicht in der Lage ist, die Pulsfrequenz zu errechnen.

#### **3. Pulsstärken-Balkenanzeige**

Die Pulsstärken-Balkenanzeige bewegt sich synchron zum Pulsschlag des Patienten. Die Höhe der Balkenanzeige zeigt die Pulsstärke an.

#### **4.** Strom-Anzeige (Netzstrom ● )

Diese Anzeige leuchtet grün auf, wenn das Gerät an eine Stromquelle angeschlossen ist.

#### **5. Alarm-STUMMSCHALTUNGS-Anzeige (240)**

Die Alarm-Stummschaltungs-Anzeige ( $\boxed{\oslash 4\oslash 0}$  blinkt, wenn die akustischen Alarm- und Warnsignale für

die Dauer von 2 Minuten auf stumm geschaltet werden. Diese Anzeige (@40) leuchtet kontinuierlich, wenn die akustischen Alarm- und Warnsignale auf unbestimmte Zeit auf stumm geschaltet werden (bis diese Funktion widerrufen oder der Monitor ausgeschaltet wird).

#### **6. Anzeige für geringe Batteriekapazität (**M**)**

Die Anzeige für geringe Batteriekapazität (M) leuchtet auf und eine Folge von kurzen Pieptönen wird ausgegeben, wenn die vorhandene Restkapazität der Batterie noch ca. dreißig Minuten beträgt. Der Betrieb des Monitors wird fortgesetzt, bis die Leistung der Batterie sehr schwach wird. Dann schaltet sich der Monitor aus.

WARNHINWEIS! Wenn die Anzeige für geringe Batteriekapazität [<sup>111</sup>] blinkt, muß die Batterie des **Monitors umgehend aufgeladen werden. Andernfalls schaltet sich der Monitor 30 Minuten nach einsetzendem Blinksignal aus.** 

#### 7. Alarm-Anzeige ( $\overline{(\Delta\Delta\Delta)}$ )

Die Alarm-Anzeige ( $\overline{\triangle \triangle \triangle}$ ) leuchtet während eines Alarmzustands auf.

#### **8.** Artefakt-Anzeige ( $\sqrt{\frac{1}{2}}$ )

Die ARTEFAKT-Anzeige ( $\text{MVM}$ ) leuchtet bei Bewegungs- und anderen Artefakten auf.

#### 9. SUCHE-Anzeige ( $\varnothing$ )

Die SUCHE-Anzeige ( $\emptyset$ ) zeigt an, daß der Monitor versucht, einen messbaren Pulsschlag festzustellen. Die Audio-Ausgabe ist während dieser Zeit deaktiviert.

#### **10. Sensor-Anzeige ( SENSOR )**

Diese Anzeige blinkt, wenn der Sensor nicht am Monitor oder am Patienten angeschlossen ist, oder um auf den Zustand "Suche zu lang" hinzuweisen.

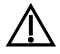

2 **WARNHINWEIS! Während die SENSOR-Anzeige leuchtet, ist der Monitor nicht in der Lage, SpO2- bzw. Pulsfrequenz des Patienten zu messen. Der Zustand des Patienten muß umgehend geprüft werden. Anschließend wird das SENSOR-Warnsignal deaktiviert.** 

### **11. Gerät Ein/Aus (O/I in den USA) (**  $\circ$  **MDD)**

Durch Drücken der Ein/Aus-Taste wird der Monitor ein- bzw. ausgeschaltet.

## 12. Alarm-Lautstärke ( $\stackrel{1}{\leq}$ )

Durch Drücken und Halten der ALARM-LAUTSTÄRKE-Taste ( $\triangle$ ) und dem gleichzeitigen Drücken der Auf- bzw. Ab-Pfeiltasten wird die Alarm-Lautstärke stufenweise geändert.

## 13. Puls-Lautstärke ( $\angle$ 1)

Durch Drücken und Halten der PULS-LAUTSTÄRKE-Taste (<a>>
(<a>
<a>
<a>
<a>
<a>
<a>
<a>
L<br/>
Ourch Drücken der Aufbzw. Ab-Pfeiltasten wird die Lautstärke des akustischen Pulssignals stufenweise geändert.

#### **HINWEIS: Alle eingestellten Parameter bleiben nach Ausschalten des Gerätes gespeichert.**

## 14. Alarm-STUMMSCHALTUNG (  $\textcircled{2}$  )

Kurzes Drücken der Alarm-Stummschaltungs-Taste (B) schaltet den akustischen Alarm für zwei Minuten aus. Wird diese Taste (B) ca. 3 Sekunden lang gedrückt, wird der Alarm für unbestimmte Zeit abgeschaltet (bis die Funktion widerrufen oder der Monitor ausgeschaltet wird). Wird die Alarm-Stummschaltungs-Taste

(B) bei abgeschaltetem Alarm erneut gedrückt, wird der akustische Alarm wieder aktiviert.

## 15. Alarm-Auswahl ( $\frac{1}{4}$ <sup>+</sup>)

Das Drücken der ALARM-AUSWAHL-Taste  $(\frac{0}{2}, \frac{1}{\sqrt{1}})$  bewirkt einen Durchlauf aller Alarmgrenzen. Wird diese Taste beim Einschalten gedrückt gehalten, wird der Setup-Modus aufgerufen.

## **16. I.D./LÖSCHEN (**  $\frac{P1...}{2}$  **)**

Während der Sensor an den Monitor angeschlossen ist, bewirkt das Drücken der I.D./LÖSCHEN-TASTE-Taste ( $\frac{P1}{2}$ ) eine schrittweise Erhöhung der Patientennummer. Die Patientennummer wird kurz im SpO<sub>2</sub>-Ziffernfeld eingeblendet. Wird die I.D./LÖSCHEN-Taste  $(\frac{P1}{\bullet})$  für ungefähr 6 Sekunden gedrückt, werden alle Stichprobendaten gelöscht und die Patientennummer wird auf "1" gesetzt.

#### **17. AUF-Pfeil (**n**) Alarmgrenze/Alarm-Lautstärke/Helligkeit**

Mit der Auf-Pfeiltaste können folgende Einstellungen schrittweise 1 Wert nach oben verändert werden: Anzeigen-Helligkeit, Alarmgrenzen, SpO<sub>2</sub> und Mittelwerte der Pulsfrequenz, Datenprotokoll und Stichproben-Intervall, RS-232-Betriebsmodus, verzögerte akustische Systemalarme und Einstellungen für Alarm- und Pulssignal-Lautstärke.

#### **18. AB-Pfeil (**o**) Alarmgrenze/Alarm-Lautstärke/Helligkeit**

Mit der Ab-Pfeiltaste können folgende Einstellungen schrittweise 1 Wert nach unten verändert werden: Anzeigen-Helligkeit, Alarmgrenzen, SpO<sub>2</sub> und Mittelwerte der Pulsfrequenz, Datenprotokoll und Stichproben-Intervall, RS-232-Betriebsmodus, verzögerte, akustische Systemalarme und Einstellungen für Alarm- und Pulssignal-Lautstärke.

## **Seitliches Bedienfeld des Monitors**

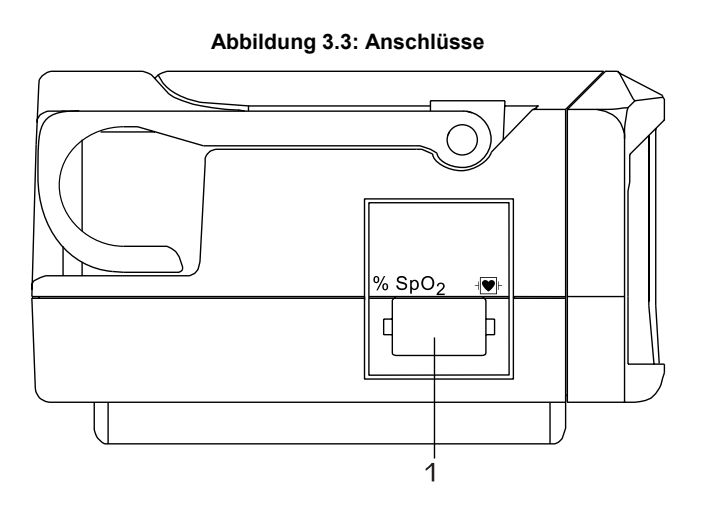

#### **1. Sensor-Anschluß**

Hier wird der Sensor angeschlossen. Außerdem wird hier ein Oximeterkabel, das den Monitor und den Sensor miteinander verbindet, angeschlossen.

## **Hinteres Bedienfeld des Monitors**

#### **Abbildung 3.4: Anschlüsse**

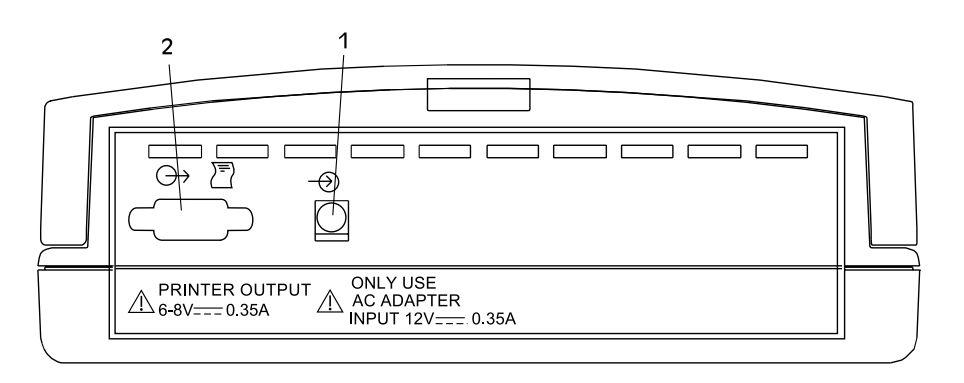

#### **1. Netzanschluß**

Hier wird eine Wechselstromquelle über ein Netzteil angeschlossen.

#### **2. Drucker-/PC-Anschluß**

Ein zusätzlich erhältlicher Drucker kann hier zum Ausdrucken von Stichproben- und Datenprotokollen angeschlossen werden. Siehe Abschnitt *Drucker* für weitere Druckeroptionen. Außerdem kann der Monitor mit Hilfe dieses Anschlusses an einen PC angeschlossen werden.

## **Kapitel 4: Gebrauchsanweisungen**

### **Auspacken des Monitors**

- 1. Den Monitor samt Zubehör vorsichtig aus dem Versandkarton nehmen. Die Ver-sandmaterialien sollten für den Fall aufbewahrt werden, daß der Monitor versandt oder gelagert werden muß.
- 2. Anhand des Lieferscheins prüfen, ob alle erforderlichen Materialien und Teile im Lieferumfang enthalten sind.

## **Anbringen des Sensors am Patienten**

Voraussetzungen zum Anbringen des Sensors am Patienten:

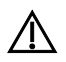

WARNHINWEIS! Bei längerer Anwendung kann das Wechseln der Sensorposition notwendig<br>A Stunder Werken and Anti-Sensorposition wechseln und dabei den Hautzustand **werden. Mindestens alle 4 Stunden die Sensorposition wechseln, und dabei den Hautzustand, die Durchblutung und die Ausrichtung des Sensors überprüfen.** 

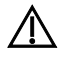

2 **WARNHINWEIS! Bei der Anbringung von Sensoren mit Microfoam® -Klebeband, dieses nicht dehnen oder zu fest anbringen. Ein zu fest sitzendes Band kann ungenaue Messungen und Blasen auf der Haut des Patienten zur Folge haben (der Grund für die Blasenbildung liegt nicht in der Hitzeentwicklung, sondern darin, daß die Haut nicht atmen kann).** 

Die folgenden Schritte sind zum Anschließen des Patienten an den Monitor notwendig:

- 1. Den Sensor wählen.
- 2. Den Sensor und das Oximeterkabel prüfen.
- 3. Werden wiederverwendbare Sensoren verwendet, sollten diese gereinigt oder desinfiziert werden. Einmal-Sensoren sind für den einmaligen Gebrauch am Patienten bestimmt und dürfen nicht gereinigt oder desinfiziert werden. (Der Abschnitt *Reinigen oder Desinfizieren der Sensoren* in diesem Kapitel enthält weitere Informationen.)
- 4. Den Sensor am Patienten anbringen.

#### **Wahl des Sensors**

Der geeignete Sensor ist aus dieser Tabelle zu wählen.

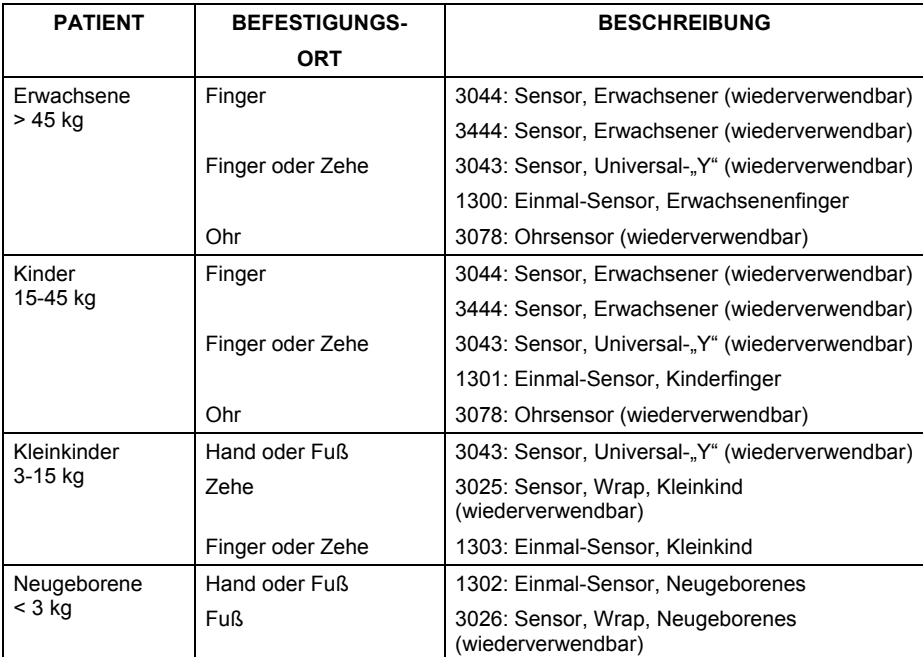

#### **Pflege und Handhabung des Sensors**

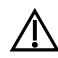

2 **WARNHINWEIS! Bei Mißbrauch oder unsachgemäßer Handhabung des Sensors oder des Kabels kann der Sensor beschädigt werden. Dies kann ungenaue Meßwerte zur Folge haben.** 

Beim Anschließen bzw. Abnehmen des Fingersensors an das bzw. vom Gerät ist der Stecker und nicht das Kabel festzuhalten, wie in Abbildung 4.1 dargestellt.

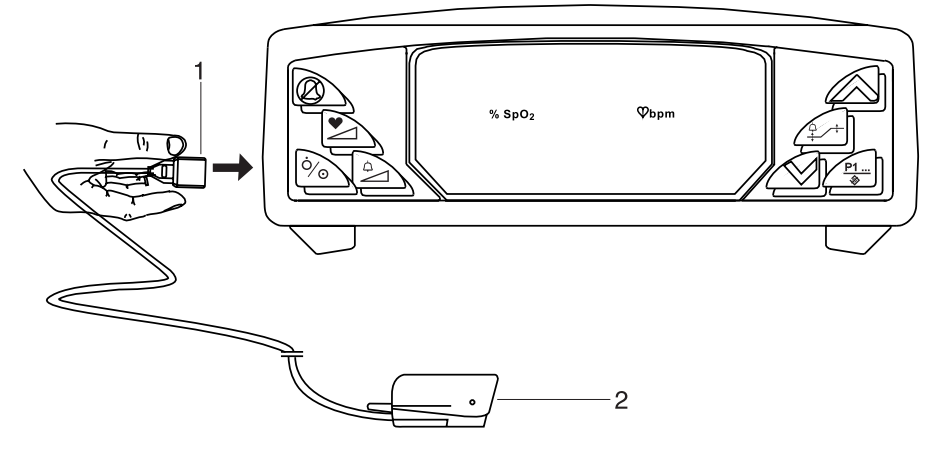

**Abbildung 4.1: Abnehmen bzw. Anschließen der Fingersensoren** 

**1. Steckverbinder** 

#### **2. Sensor (zu Darstellungszwecken ist nur der Fingersensor abgebildet)**

Beim Anschließen, Abnehmen, Lagern oder Gebrauch des Sensors ist übermäßige Kraftanwendung sowie unnötiges Biegen und Knicken zu vermeiden.

Beim Anbringen des Sensors an den Patienten ist das Kabel, wie in Abbildung 4.2 gezeigt, über die zurück von der und parallel zum Arm des Patienten zu führen.

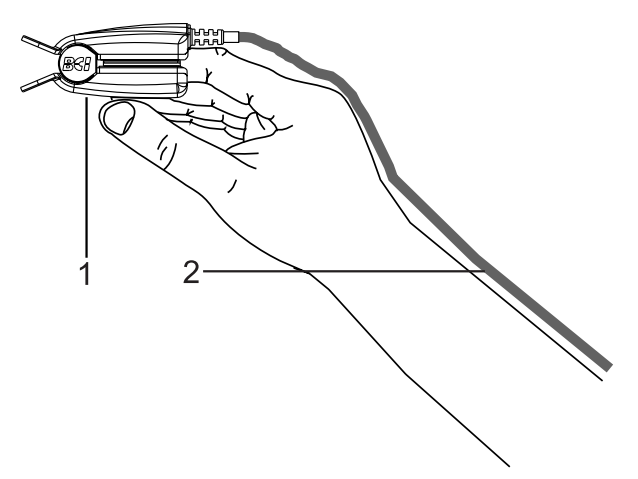

#### **Abbildung 4.2: Position des Fingersensorkabels**

**1. Sensor (zu Darstellungszwecken ist nur der Fingersensor abgebildet)** 

#### **2. Kabel**

Nach Beendigung der Patientenüberwachung den Sensor, wie in Abbildung 4.1 gezeigt, abnehmen und das Fingersensorkabel locker aufwickeln.

#### **Prüfen des Sensors und des Oximeterkabels**

Diese Anweisungen sollten vor jedem Sensoranschluß am Patienten befolgt werden. Dadurch wird sichergestellt, daß der Sensor und das Oximeterkabel ordnungsgemäß funktionieren.

2 **WARNHINWEIS! Ein beschädigter Sensor kann ungenaue Meßwerte zur Folge haben. Jeden Sensor untersuchen. Erscheint ein Sensor beschädigt, darf er nicht benutzt werden. Einen anderen Sensor verwenden oder mit der autorisierten Reparaturstelle in Verbindung treten.** 

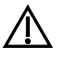

2 **WARNHINWEIS! Ein beschädigtes Oxymeterkabel kann ungenaue Meßwerte zur Folge haben. Das Oxymeterkabel untersuchen. Erscheint das Oxymeterkabel beschädigt, darf es nicht benutzt werden. Mit einer autorisierten Reparaturstelle in Verbindung treten.** 

- 1. Den Sensor gründlich untersuchen, um sicherzustellen, daß dieser unbeschädigt ist.
- 2. Bei der Benutzung des Oximeterkabels ist dieses gründlich zu prüfen, um sicherzustellen, daß es unbeschädigt ist.

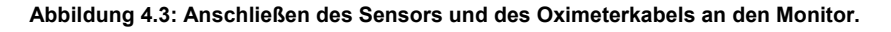

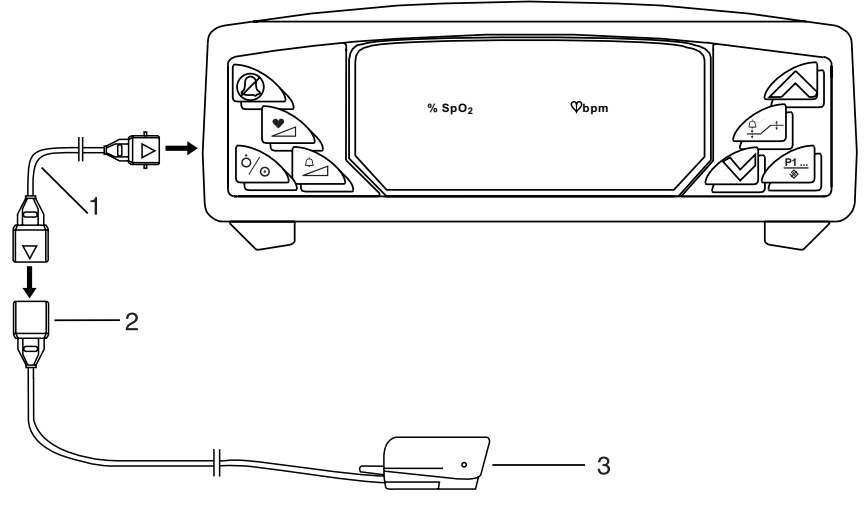

- **1. Oximeterkabel**
- **2. Sensorstecker mit Befestigungsklammer**
- **3. Sensor (zu Darstellungszwecken ist nur der Fingersensor abgebildet)**
- 3. Falls das Oximeterkabel benutzt wird:
	- a. Falls der Sensor noch nicht an das Oximeterkabel angeschlossen ist, den Sensor, wie gezeigt, an das Oximeterkabel anschließen. Die Steckverbinder fest ineinander drücken und zur Sicherung der Steckverbindungen die Befestigungsklammer am Sensorstecker schließen.
	- b. Falls das Oximeterkabel noch nicht an den Monitor angeschlossen ist, das Oximeterkabel, wie gezeigt, an den Monitor anschließen. Die Steckverbinder fest in den Monitor einstecken.
- 4. Falls das Oximeterkabel nicht benutzt wird: Den Sensor direkt an den Monitor anschließen. Den Stecker fest in den Monitor einstecken.

#### 2 **WARNHINWEIS! Weisen Gerät oder Zubehör erkennbare Schäden auf, darf es nicht zur Überwachung des Patienten verwendet werden. Einen anderen Sensor bzw. ein anderes Oximeterkabel verwenden. Bei Bedarf, nehmen Sie Kontakt zu Ihrem Lieferanten auf.**

Bevor der Sensor am Patienten angebracht wird, sollte die Funktionsfähigheit des Sensors, des Oximeterkabels und des Oximeters wie folgt geprüft werden:

- 1. Sicherstellen, daß das rote Licht im Sensor aufleuchtet.
- 2. Sicherstellen, daß die SENSOR-Anzeige folgendermaßen leuchtet: SENSOR
	- a. Für "Y"-, Wrap- und Einmal-Sensoren. Das rote Licht des Sensors so mit dem Detektor ausrichten, daß der Abstand weniger als 0,3 cm beträgt. Es sollte sichergestellt werden, daß die Sensor-Anzeige am Oximeter leuchtet.
	- b. Bei Finger- und Ohrsensoren sicherstellen, daß die SENSOR-Anzeige am Oximeter leuchtet.

#### **HINWEIS! Fremdkörper oder Schmutz auf dem roten Licht des Sensors oder dem Detektor können eine negative Prüfung zur Folge haben. Es muß sichergestellt werden, daß keine Fremdkörper vorliegen und der Sensor sauber ist.**

3. Nun kann der Sensor am Patienten angebracht werden.

#### **Reinigen oder Desinfizieren der Sensoren**

Vor den Anbringen von Sensoren an einen neuen Patienten, wiederverwendbare Sensoren reinigen bzw. desinfizieren.

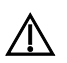

#### 2 **WARNHINWEIS! Die Sensoren nicht autoklavieren, mit Äthylenoxidgas sterilisieren oder in Flüssigkeiten tauchen.**

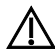

#### 2 **VORSICHT! Den Sensor vor dem Reinigen bzw. Desinfizieren vom Monitor abnehmen.**

Die Sensoren mit einem weichen, mit Wasser bzw. einer milden Seifenlösung angefeuchteten Tuch reinigen. Zur Desinfektion den Sensor mit Isopropylalkohol abreiben.

## **Einschalten des Monitors**

- 1. Zum Einschalten des Monitors die Ein/Aus-Taste (On/Off; O/I/L) drücken. Wenn der Monitor eingeschaltet ist, geschieht folgendes:
	- Die Segmente der Pulsstärken-Balkenanzeige leuchten nacheinander auf.
	- Die Version der Monitor-Software wird kurz eingeblendet.
	- Die Patientennummer wird kurz eingeblendet.

#### Abbildung 4.4: SpO<sub>2</sub>, Pulsfrequenz und Pulsstärken-Balkenanzeige

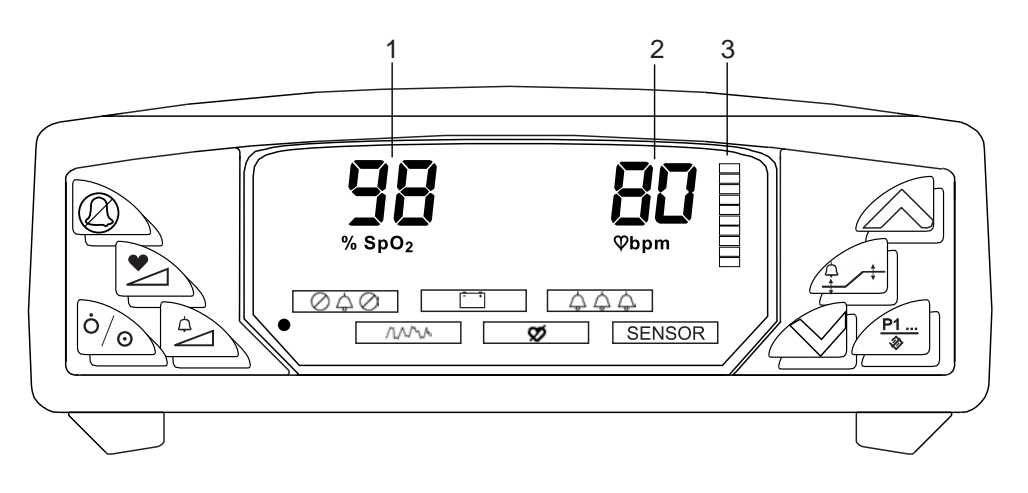

- **1. SpO2-Wert des Patienten**
- **2. Pulsfrequenz des Patienten**
- **3. Pulsstärke des Patienten**
- 2. Nach ein paar Sekunden sollten auf der Anzeige der prozentuale SpO<sub>2</sub>-Wert, die Pulsfrequenz und die Balkenanzeige für die Pulsstärke erscheinen. Ist dies nicht der Fall, das Kapitel *Fehlerbehebung* zu Rate ziehen.
- 3. Der Monitor verfügt über drei Einstellungen für die Mittelwertbildung für  $SpO<sub>2</sub>$  und Pulsfrequenz. Zum Ändern der Mittelwertbildung beim Einschalten des Monitors die entsprechende Taste, wie in der folgenden Tabelle gezeigt, drücken und halten:

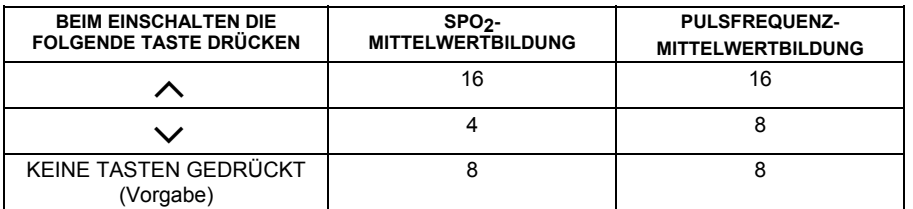

**HINWEIS! Der SpO2-Mittelwert wird über die Anzahl der Pulsschläge gebildet. Der Mittelwert der Pulsfrequenz über die Anzahl der Sekunden gebildet.** 

**HINWEIS! Bei jedem Abschalten des Monitors werden die Mittelwerte auf die vorgegebenen Einstellungen zurückgesetzt.** 

#### **Alarme**

Alarme warnen den Anwender, daß sich der Patient in einem abnormalen Zustand befindet.

Ein Alarm schaltet sich ein,

wenn die SpO<sub>2</sub>-Meßwerte des Patienten die eingestellten SpO<sub>2</sub>-Alarmgrenzen erreichen, oder überbzw. unterschreiten

*oder*

• wenn die Pulsfrequenz des Patienten die eingestellten Pulsfrequenz-Alarmgrenzen erreicht oder überbzw. unterschreitet.

*oder*

• Es gibt den Zustand "Kein Puls" (d.h., der Sensor kann bei weiterhin eingelegtem Finger keinen Puls mehr erfassen, hatte jedoch zuvor einen Puls erfaßt).

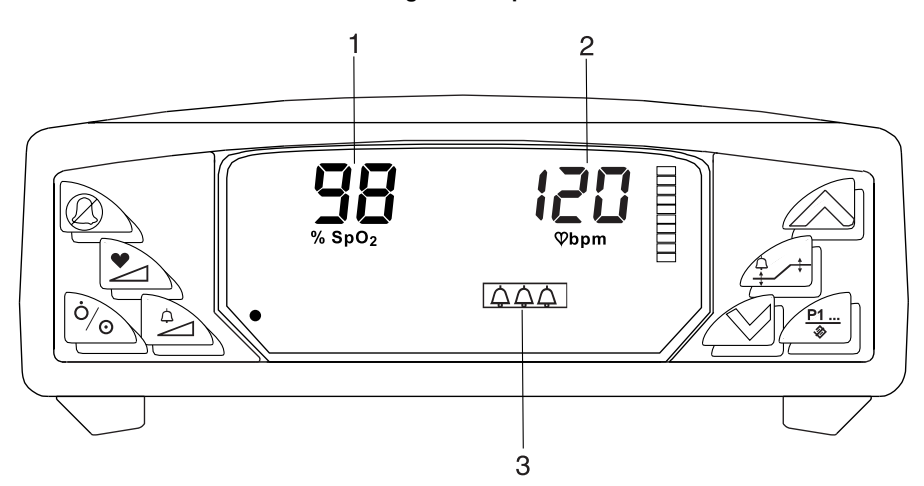

#### **Abbildung 4.5: Beispiel eines Alarms**

- **1. und 2. Während eines Alarms: Die dem Alarm entsprechenden Meßwerte blinken auf.**
- **3.** Während eines Alarms: Die ALARM-LED-Anzeige ( $\boxed{\triangle\triangle\triangle}$ ) blinkt.
- Der Alarmton ertönt **während des Alarms**, falls er nicht stummgeschaltet ist. Der Alarmton besteht aus zwei Tonimpulsen mit je 5 monotonen Pieptönen, die alle 10 Sekunden wiederholt werden.

**HINWEIS! Die SpO2- und Pulsfrequenz-Zahlen blinken, wenn beide Meßwerte die einge-stellten Alarmgrenzen erreichen oder über- bzw. unterschreiten.** 

## **Warnsignal**

Ein Warnsignal warnt den Anwender, daß ein abnormaler Zustand am Monitor vorliegt.

Ein Warnsignal ertönt

• wenn der Sensor nicht an den Monitor angeschlossen ist.

*oder* 

• wenn der Sensor nicht am Patienten angebracht ist.

*oder* 

• wenn der Sensor nicht korrekt am Patienten angebracht ist.

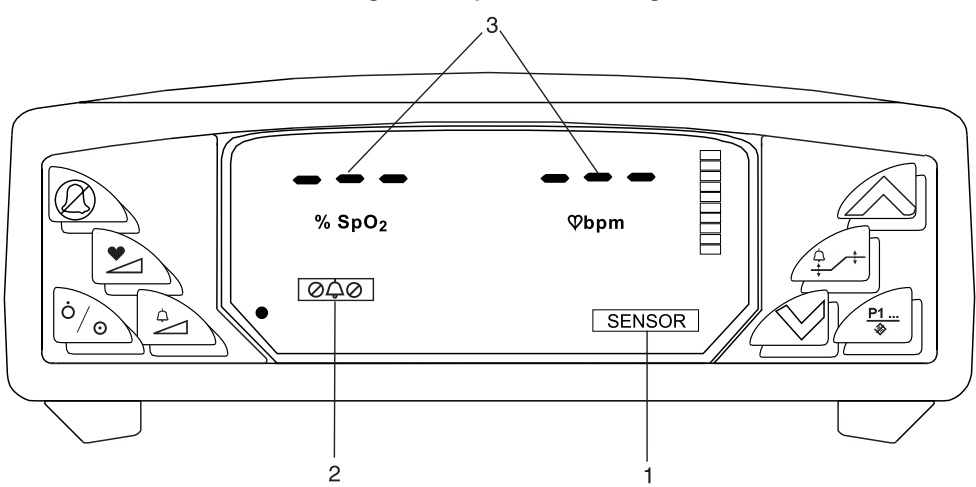

**Abbildung 4.6: Beispiel eines Warnsignals** 

- **1. Bei einem Warnsignal leuchtet die SENSOR-Meldung auf.**
- **2. Ein akustisches Warnsignal ertönt, falls es nicht auf stumm geschaltet (@<del>Q</del>@)) wurde. Das akustische Warnsignal ist ein Doppelpiepton mit einer 20-sekündigen Pause: Piep Piep, Pause, Piep Piep.**
- **3. Bei einem Warnsignal ist der Monitor nicht in der Lage, SpO<sub>2</sub> und/oder Pulsfrequenz zu ermitteln. Es werden Gedankenstriche angezeigt.**

WARNHINWEIS! Solange SENSOR leuchtet, ist der Monitor nicht in der Lage, SpO<sub>2</sub> bzw. **Pulsfrequenz des Patienten zu messen. Der Zustand des Patienten muß umgehend geprüft werden. Anschließend muß das SENSOR-Warnsignal korrigiert werden. Den Abschnitt** *Prüfen des SENSOR-Warnsignals* **unter** *Wartung* **zu Rate ziehen.** 

### **Anzeige für geringe Batteriekapazität**

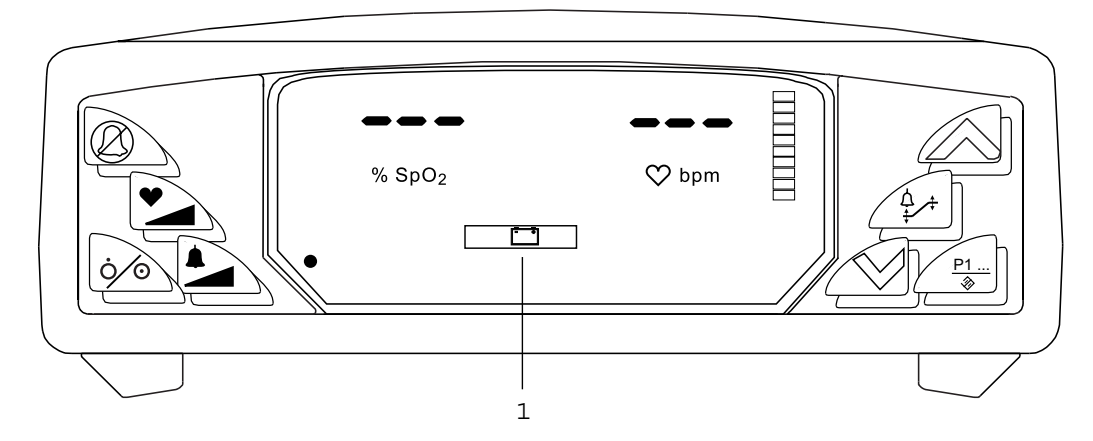

**Abbildung 4.7: Beispiel für geringe Batteriekapazität** 

**1. Bei geringer Batteriekapazität blinkt die entsprechende Anzeige (**M**) auf. Ein aus jeweils 5 Pieptönen bestehendes Kurzsignal wird alle 30 Sekunden abgegeben.** 

**2 WARNHINWEIS! Wenn die Anzeige GERINGE BATTERIEKAPAZITÄT([1000) blinkt, muß die <br>2 Ratterie des Monitors umgehend aufgeladen werden. Andernfalls schaltet sich der Monito Batterie des Monitors umgehend aufgeladen werden. Andernfalls schaltet sich der Monitor nach ca. 30 Minuten aus. Für Hilfe siehe** *Hinweis zur geringen Batteriekapa-zität* **im Kapitel**  *Fehlersuche.*

**HINWEIS! Wenn die Digitalausgabe aktiviert ist und der Zustand "Schwache Batterie" vorliegt, wird die Digitalausgabe eingeschaltet.** 

### **Funktionsprüfung des Monitors**

Oximeter müssen vom Anwender nicht kalibriert werden. Zur Prüfung der ordnungsgemäßen Funktionsweise des Gerätes kann ein als Zubehör erhältlicher Oximeter/EKG-Patientensimulator verwendet werden (BCI-Bestellnr. 1606). Der Simulator wird anstelle des Sensors oder Patientenkabels an das Oximeter angeschlossen. Er überträgt ein bekanntes SpO<sub>2</sub>- und Pulsfrequenzsignal an das Oximeter, auf dessen Grundlage die Leistung des Oximeters geprüft werden kann.

**HINWEIS! Der Oximeter/EKG-Patientensimulator kalibriert den Monitor nicht; der Monitor muß vom Anwender nicht kalibriert werden. Der Simulator überträgt ein bekanntes SpO2- und Pulsfrequenzsignal an den Monitor, auf dessen Grundlage die Leistung des Monitors geprüft werden kann.** 

**HINWEIS! Den Anweisungen folgen, die im Lieferumfang des Oximeters/EKG-Patientensimulators enthalten sind.** 

## **Kapitel 5: Ändern der Monitoreinstellungen**

### **Stummschalten der akustischen Alarm- und Warnsignale**

Die akustischen Alarm- und Warnsignale können für die Dauer von zwei Minuten oder auf unbestimmte Zeit abgeschaltet werden (bis diese Funktion widerrufen oder der Monitor ausgeschaltet wird).

- 1. Zum zweiminütigen Abschalten der akustischen Alarm- und Warnsignale kurz die (B) Alarm-Stummschaltungs-Taste drücken. Wenn die akustischen Alarm- und Warnsignale bereits abgeschaltet sind, die (B) ALARM-STUMMSCHALTUNGS-Taste erneut drücken. Während der zweiminütigen Stummschaltung blinkt die Alarm-STUMMSCHALTUNGS-Anzeige (@40).
- 2. Zum Abschalten der akustischen Alarm- und Warnsignale auf unbestimmte Zeit die Alarm-Stummschaltungs-Taste (B) drücken und ca. drei Sekunden lang halten. Die Alarm-STUMMSCHALTUNGS-Anzeige ( $\boxed{\emptyset$ 20) bleibt bei der Stummschaltung auf unbestimmte Zeit erleuchtet.
- 3. Zum Aufheben der Stummschaltung für zwei Minuten bzw. auf unbestimmte Zeit kurz die Alarm-Stummschaltungs-Taste (B) drücken. Die Alarm-Stummschaltungs-Anzeige erlischt.

## **Ändern der Alarm- und Warnsignallautstärke**

Die Lautstärke der Alarm- und Warnsignale umfaßt einen Bereich von leise bis laut (und umgekehrt).

Zum Ändern der Lautstärke von leise in laut die ALARM-LAUTSTÄRKE-Taste ( $\triangle$ ) drücken und halten, während die Auf- und Ab-Pfeiltasten ( $\sim$  und  $\vee$ ) gedrückt werden.

## **Ändern der Anzeigen-Helligkeit**

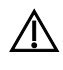

2 **WARNHINWEIS! Eine zu starke Abdunkelung der Anzeige kann bewirken, daß es u.U. bei heller Beleuchtung schwierig ist, die Anzeige zu lesen. Es sollte sichergestellt werden, daß die Anzeige hell genug eingestellt ist, damit sie in allen Be-leuchtungsumgebungen problemlos abgelesen werden kann.** 

Zum Ändern der Anzeigen-Helligkeit die  $\land$  oder  $\lor$  -Taste verwenden:

- Zum Aufhellen die  $\sim$ Taste drücken.
- Zum Abdunkeln die  $\vee$ -Taste drücken.

## **Ändern der Lautstärke des akustischen Pulssignals**

Mit jedem Pulsschlag ertönt ein Piepton. Um die Lautstärke zu ändern, die PULS-LAUTSTÄRKE-Taste ( $\blacktriangle$ ) drücken und halten, während gleichzeitig die Auf- und Ab-Pfeiltasten ( $\sim$  und  $\vee$ ) gedrückt werden.

## **Ändern der Setup-Modi**

Die folgenden Modi sind vom Anwender einstellbar:

- Intervall der Stichprobenbildung: 4 30 Sekunden
- RS-232-Ausgabemodus: Drucker (Printer), Analog, digital
- Intervall der akustischen Systemalarme deaktivieren: AUS, 15, 30 bzw. 45 Sekunden.
- 1. Zum Ändern der Einstellungen die ALARM-AUSWAHL-Taste  $(\frac{0}{1})$  während des Ein-schaltens gedrückt halten. Jeder Modus kann mit Hilfe der Auf- und Ab-Pfeiltasten ( $\sim$  und  $\vee$ ) eingestellt werden. Durch Drücken der ALARM-AUSWAHL-Taste  $(\frac{Q}{k})$  kann zwischen den einzelnen Modi umgeschaltet werden.
- 2. Die erste Option des Setup-Modus ist das Intervall der Stichprobenbildung. Zum Ändern des Intervalls, mit dem die Stichproben für einen Zeitraum von 4 - 30 Sekunden gespeichert werden, die Auf- und Ab-Pfeiltasten ( $\sim$  und  $\vee$ ) drücken.
- 3. Durch erneutes Drücken von ALARM-AUSWAHL  $(\frac{0}{2}, \frac{1}{2})$  kann der RS-232-Ausgang kon-figuriert werden: als Drucker  $(P)$ , analog  $(P)$  oder digital  $(d)$ .
- 4. Durch erneutes Drücken von ALARM-AUSWAHL  $(\frac{A}{+})$  kann die akustische Systemalarm-Verzögerung aus den Optionen Aus, 15, 30 und 45 Sekunden gewählt werden. Ist die Verzögerung ausgeschaltet, werden die Systemalarme nach einer Suchzeit von 20 Sekunden aktiviert. Durch ein Verlängern der Verzögerung kann die Suchzeit verlängert werden.
- 5. Durch erneutes Drücken von ALARM-AUSWAHL  $(\frac{1}{2}, \frac{1}{2})$  werden die Setup-Änderungen gespeichert, und der Setup-Modus wird beendet.

## **Ändern der Alarmgrenzen**

Für SpO<sub>2</sub>- und Pulsfrequenzmeßwerte können je eine Hoch- und Niedrig-Alarmgrenze eingestellt werden.

Die ALARM-AUSWAHL-Taste ( $\uparrow$ <sup>+</sup>) drücken, bis die zu ändernde Alarmgrenze angezeigt wird. Dann zum Erhöhen oder Verringern der Einstellung die Auf- oder Ab-Pfeiltasten ( $\sim$  oder  $\vee$ ) drücken.

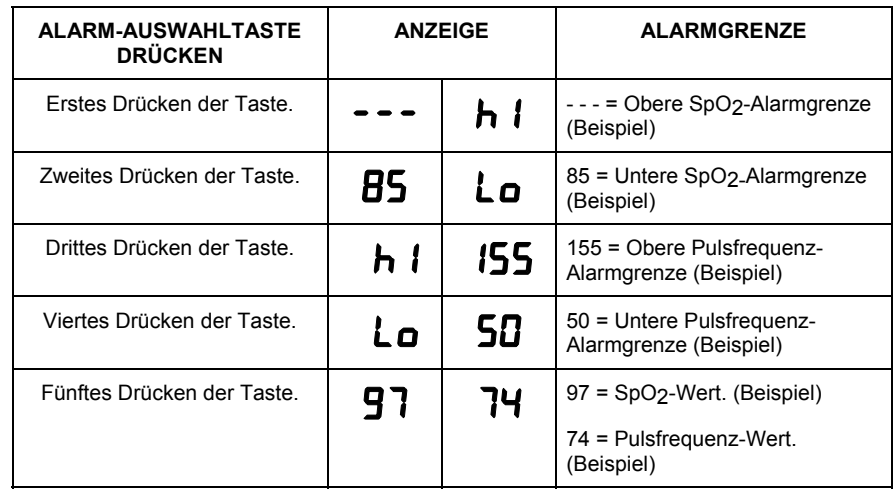

HINWEIS! "---" in der Anzeige zeigt an, daß der die Alarmgrenze auf Aus gestellt ist.

**HINWEIS! Die Alarmgrenzen überlappen nicht. Die obere Alarmgrenze kann nicht gleich der bzw. niedriger als die untere Alarmgrenze eingestellt werden. Gleichermaßen kann die untere Alarmgrenze nicht gleich der bzw. höher als die obere Alarmgrenze eingestellt werden.** 

**HINWEIS! Wenn eine SpO2-Alarmgrenze auf weniger als 80 % eingestellt wird, wird dieser Wert beim nächsten Einschalten des Monitors auf 85 % oder höher zurückgesetzt.** 

**HINWEIS! Wenn beim Einstellen der Alarmgrenzen 20 Sekunden lang keine Tasten gedrückt werden,**  wird der Alarmgrenzen-Einstellmodus abgebrochen und SpO<sub>2</sub> und Pulsfrequenz werden angezeigt.

**HINWEIS! Die Alarme sind beim Einstellen der Alarmgrenzen deaktiviert, werden jedoch nach Beenden des Alarmgrenzen-Einstellmodus wieder aktiviert.** 

**HINWEIS! Die Alarmmaßnahmen treten bei jedem ausgelösten Alarm ein, sogar dann, wenn mehr als ein Alarm gleichzeitig ausgelöst wird.** 

**HINWEIS! Alarme können bei eingeschaltetem Monitor getestet werden, indem die Alarmgrenzen so festgelegt werden, daß sich die gemessenen Parameter außerhalb dieser eingestellten Alarmgrenzen befinden. Nach den Tests müssen die Alarmgrenzen wieder auf die erforderlichen Einstellungen zurückgesetzt werden.** 

## **Kapitel 6: Patientennummern und Stichprobendaten**

### **Beschreibung**

Im eingeschalteten Zustand speichert der Monitor alle vier (4) bis dreißig (30) Sekunden einen gemessenen SpO2- und Pulsfrequenzwert. Diese Intervalle können vom Anwender eingestellt werden und werden weiter unten in diesem Kapitel beschrieben. Die gespeicherten Daten werden *Stichprobendaten* genannt. Der Monitor speichert die Stichprobendaten von bis zu 99 Patienten über 90 Betriebsstunden.

Stichprobendaten werden für jede einzelne Patientennummer gespeichert. Beim Einschalten des Monitors wird die Patientennummer automatisch erhöht und während der Einschaltsequenz angezeigt, wenn gültige Stichprobendaten des vorangegangenen Patienten gespeichert wurden. Wurden für den vorangegangenen Patienten keine gültigen Stichprobendaten gesammelt, wird die Patientennummer nur angezeigt, nicht aber erhöht.

Die Stichprobendaten eines jeden Patienten können auf dem zusätzlich erhältlichen Drucker ausgedruckt werden.

#### **HINWEIS! Der Abschnitt** *Drucker* **enthält nähere Informationen über das Ausdrucken der Stichprobendaten.**

### **Manuelles Erhöhen der Patientennummer**

- 1. Der SpO<sub>2</sub>-Sensor muß an den Monitor angeschlossen sein. Ist dies nicht der Fall, den SpO<sub>2</sub>-Sensor an den Monitor anschließen.
- 2. Zum Erhöhen der Patientennummer die I.D./LÖSCHEN-Taste  $(\frac{P1\ldots}{\bullet})$  drücken. Die neue Patientennummer wird kurz angezeigt, und Stichprobendaten für den neuen Patienten werden automatisch gespeichert.

### **Einstellen des Datenspeicher-Intervalls**

- 1. Bei Einschalten des Gerätes die ALARM-AUSWAHL-Taste ( $\stackrel{\text{A}}{\leftarrow}$ ) gedrückt halten.
- 2. Auf der Anzeige wird das Datenspeicher-Intervall eingeblendet und zeigt das vorgegebene Intervall von 30 Sekunden an.
- 3. Mit Hilfe der Auf- und Ab-Pfeiltasten ( $\sim$  und  $\vee$ ) die Speicherintervalle erhöhen bzw. verkleinern. Der Einstellbereich liegt zwischen 4 und 30 Sekunden.

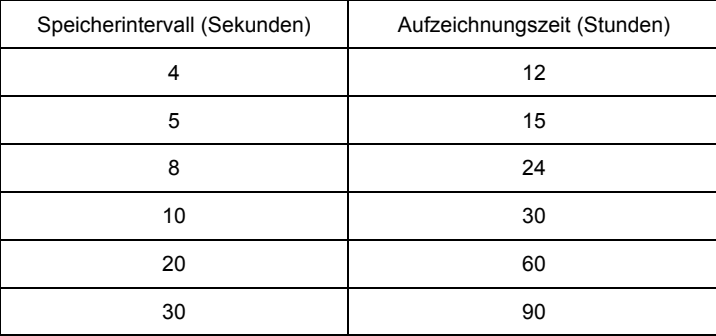

## **Löschen der Stichprobendaten**

- 1. Der SpO<sub>2</sub>-Sensor muß an den Monitor angeschlossen sein. Ist dies nicht der Fall, den SpO<sub>2</sub>-Sensor an den Monitor anschließen.
- 2. Die I.D./LÖSCHEN-Taste  $(\frac{P1_m}{\bullet})$  ca. 6 Sekunden lang gedrückt halten. Während die I.D./LÖSCHEN-Taste ( $\frac{P1}{2}$ ) gedrückt wird, blinkt auf der Anzeige die Meldung  $CLF$ , um darauf hinzuweisen, daß die Stichprobendaten aller Patienten gelöscht werden. Sobald der Löschvorgang abschlossen ist, erscheint auf der Anzeige P1**.**

## **Kapitel 7: Drucker**

### **Beschreibung**

Der Monitor ist mit einer Schnittstelle für den Anschluß an einen externen Drucker ausgestattet. Ein externer Drucker oder ein PC können an den PC-/Drucker-Anschluß auf der Geräterückseite angeschlossen werden.

#### **Datenprotokoll-Ausdruck**

**Abbildung 7.1: Beispiel für Datenprotokoll-Ausdruck** 

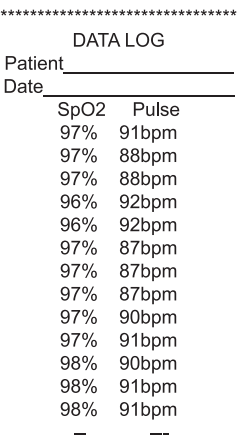

Im Datenprotokoll-Modus werden die Messungen für SpO<sub>2</sub> und Pulsfrequenz in Echtzeit alle 5 Sekunden ausgedruckt.

#### **Abbildung 7.2: Beispiel für Stichproben-Ausdruck**

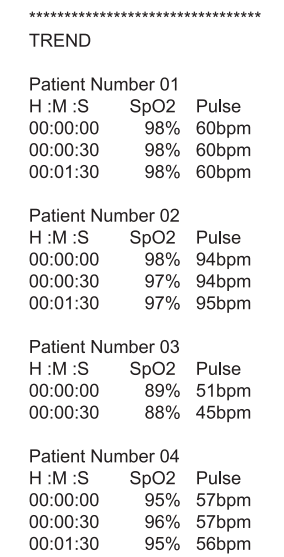

Bei eingeschaltetem Monitor speichert das Gerät SpO<sub>2</sub> und Pulsfrequenz alle vier (4) bis dreißig (30) Sekunden, je nach den Bedürfnissen des Anwenders (siehe Abschnitt *Einstellen des Datenspeicher-Intervalls*). Die vorgegebene Einstellung lautet 30 Sekunden. Die Stichprobendaten können jederzeit auf dem zusätzlich erhältlichen Drucker gedruckt werden.

## **Kompatible Drucker**

Druckervoraussetzungen:

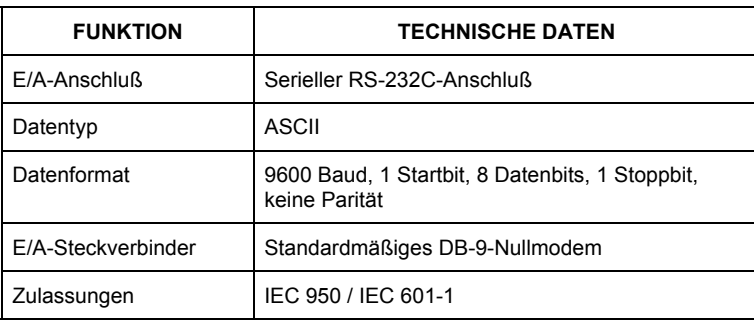

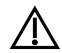

2 **WARNHINWEIS! Wenn dieser Monitor an ein externes Gerät angeschlossen wird, ist zuvor die korrekte klinische Betriebsfähigkeit des Monitors sicherzustellen. Komplette Anweisungen können dem Handbuch des jeweiligen Gerätes entnommen werden. Das an der Datenschnittstelle des Monitors angebrachte Zubehör muß gemäß den entsprechenden IEC-Normen, d.h. IEC 950 für Datenverarbeitungsgeräte oder IEC 601-1 für elektro-medizinische Geräte zugelassen sein. Jegliche Kombinationen von Geräten müssen mit den IEC 601-1-1 Systemanforderungen übereinstimmen. Jede Person, die zusätzliche Geräte an den Signaleingangs- oder –ausgangsanschluß anschließt, konfiguriert ein medizinisches System und trägt daher die Verantwortung dafür, daß das System die Anforderungen der Systemnorm IEC 601-1-1 erfüllt.** 

## **Voraussetzungen für das Drucken**

Für das Ausdrucken von Stichprobendaten ist folgendes erforderlich:

- Oximeter
- Druckerkabel (entsprechende Bestellinformationen sind dem Abschnitt *Zusätzlich erhältliches Material und Zubehör* zu entnehmen).
- Kompatibler Drucker (über einen Vertriebspartner des Druckerherstellers bezogen).
- Für den Drucker benötigtes Zubehör, wie z.B. Papier, Netzteil oder Aufladegerät, Adapter (z.B. DB-9- /DB-25-Standard-Adapter zur Verwendung mit DPU-411-Druckern) usw. (über einen Vertriebspartner des Druckerherstellers bezogen).

2 **WARNHINWEIS: IEC 950-zugelassene Geräte müssen außerhalb des "Patienten-umfelds" positioniert werden. Als Patientenumfeld ist ein Bereich im Abstand von 1,5 m vom Patienten definiert.** 

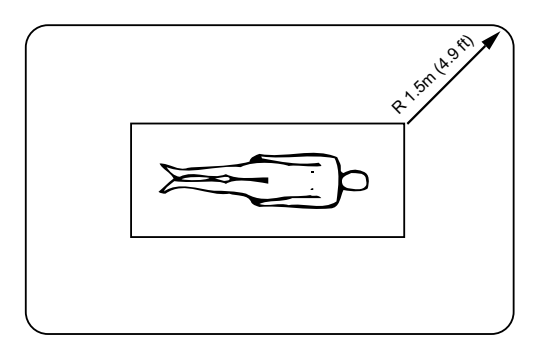

**ABBILDUNG 7.3 PatientENUMFELD** 

## **Einrichten des Monitors und des Druckers**

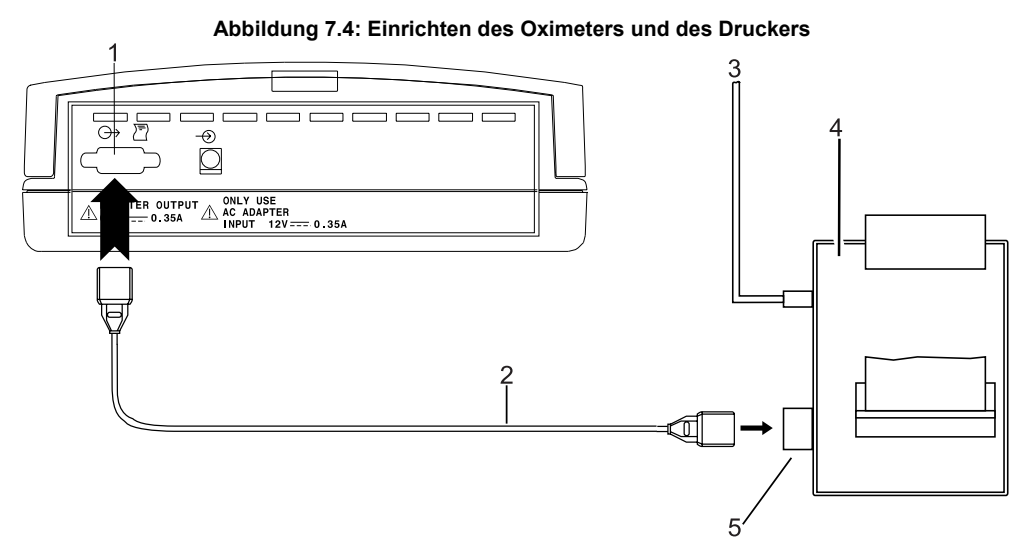

- **1. Drucker-/PC-Anschluß**
- **2. Druckerkabel (Katalog-Nr. 3361)**
- **3. Drucker-Netzanschluß (Wechselstrom)**
- **4. Zusätzlich erhältlicher Drucker**
- **5. DB-9-Druckeranschluß**
- 1. Den Monitor einschalten und den DRUCKER-Ausgabe-Modus wählen. Dazu beim Einschalten die ALARM-AUSWAHL-Taste ( $\overset{0}{+}$ ) drücken. Die einstellbaren Setup-Modi werden angezeigt. Mit Hilfe der ALARM-AUSWAHL-Taste  $(\frac{\Omega}{T})$  den AUS-Modus wählen und zum Wählen von "P" (DRUCKER) die Auf-Taste ( $\bigwedge$ ) drücken. Die ALARM-AUSWAHL-Taste ( $\uparrow$ ) erneut drücken, bis die Patientennummer angezeigt wird.

#### **HINWEIS: Falls die Anzeige für geringe Batteriekapazität (**M**) aufleuchtet, den Monitor an das Ladegerät anschließen.**

- 2. Informationen zum RS-232-Datenformat dem Handbuch des Druckers entnehmen und sicherstellen, daß die Schnittstelle wie folgt konfiguriert ist:
	- Datentyp: ASCII
	- Datenformat: 9600 Baud, 1 Startbit, 8 Datenbits, 1 Stoppbit, keine Parität
- 3. Den DB-9-Stecker des Druckerkabels an die entsprechende Anschlußbuchse am Monitor anschließen.
- 4. Den DB-9-Stecker des Druckerkabels an die entsprechende Anschlußbuchse am Drucker anschließen.
- 5. Die Stromquelle des Druckers gemäß den Anweisungen im Druckerhandbuch an den Drucker anschließen.
- 6. Sicherstellen, daß sich im Drucker Papier befindet und der Drucker gemäß den Angaben im Druckerhandbuch betriebsbereit ist.

#### **Ausdrucken des Datenprotokolls**

- 1. Den Monitor und den Drucker, wie oben beschrieben, einrichten.
- 2. Den SpO<sub>2</sub>-Sensor an den Patient-en und an den Monitor, wie oben beschrieben, anschließen.
- 3. Den Drucker einschalten.
- 4. Den Monitor einschalten. Der Monitor druckt, wie im Beispiel-ausdruck gezeigt, alle fünf (5) Sekunden gemessene  $SpO<sub>2</sub>$  und Pulsfrequenz.
- 5. Durch Drücken der I.D./ LÖSCHEN-Taste  $(\frac{P1 \dots}{\Phi})$  wird eine neue Überschrift gedruckt und die Patientennummer um eine Ziffer erhöht. Echtzeitdaten werden er-neut alle fünf (5) Sekunden ausgedruckt.
- 6. Auch während des Ausdrucks des Datenprotokolls setzt der Monitor die Speicherung von Stichprobendaten fort.
- 7. Gedankenstriche deuten auf un-gültige oder nicht verfügbare Daten hin (z.B. wenn der SpO2-Sensor vom Finger des Patienten entfernt wurde).

#### **Abbildung 7.5: Ausdruck des Datenprotokolls**

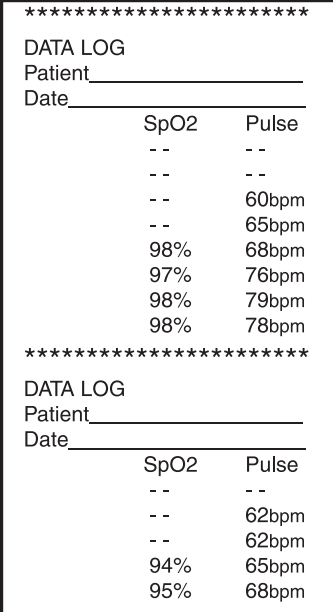

8. Wird der SpO2-Sensor während des Druckens des Datenprotokolls abgenommen, wird der Ausdruck des Datenprotokolls fortgesetzt (Gedankenstriche weisen auf ungültige oder nicht verfügbare Daten hin). Das Datenprotokoll setzt den Ausdruck fort, bis der Monitor ausgeschaltet wird.

**HINWEIS! Werden unerwartete Symbole oder Fragezeichen ausgedruckt, den Drucker für einen Neustart aus- und wieder einschalten.** 

## **Ausdrucken von Stichprobendaten**

#### **Sammeln von Stichprobendaten**

Im eingeschalteten Zustand speichert der Monitor alle vier (4) bis dreißig (30) Sekunden einen gemessenen SpO2- und Pulsfrequenzwert, wie beim Einschalten eingestellt (siehe Abschnitt *Einstellen des Datenspeicher-Intervalls*). Die gespeicherten Daten werden *Stichprobendaten* genannt. Der Monitor speichert Stichprobendaten von bis zu 99 Patienten über 90 Betriebsstunden. Die Stichprobendaten können jederzeit auf einem zusätzlich erhältlichen Drucker ausgedruckt werden.

Stichprobendaten werden unter den einzelnen Patientennummern gespeichert. Beim Einschalten des Monitors wird die Patientennummer automatisch erhöht und während der Einschaltsequenz angezeigt, wenn gültige Stichprobendaten des vorangegangenen Patienten gespeichert wurden. Wurden für den vorangegangenen Patienten keine gültigen Stichprobendaten gesammelt, wird die Patientennummer nur angezeigt, nicht aber erhöht.

#### **Manuelles Erhöhen der Patientennummer**

- 1. Der SpO2-Sensor muß an den Monitor angeschlossen sein. Ist dies nicht der Fall, den SpO2-Sensor an den Monitor anschließen.
- 2. Zum Erhöhen der Patientennummer die I.D./LÖSCHEN-Taste  $(\frac{P1\ldots}{\bullet})$  drücken. Die neue Patientennummer wird kurz angezeigt, und Stichprobendaten für den neuen Patienten werden automatisch gespeichert.

#### **Löschen von Stichprobendaten**

- 1. Der SpO<sub>2</sub>-Sensor muß an den Monitor angeschlossen sein. Ist dies nicht der Fall, den SpO<sub>2</sub>-Sensor an den Monitor anschließen.
- 2. Die I.D./LÖSCHEN-Taste  $(\frac{P1_m}{\bullet})$  ca. 6 Sekunden lang drücken und halten. Während die Taste I.D./LÖSCHEN-Taste ( $\frac{P1}{\bullet}$ ) gedrückt wird, blinkt auf der Anzeige die Meldung  $CLF$ , um darauf hinzuweisen, daß die Stichprobendaten aller Patienten gelöscht werden. Sobald der Löschvorgang abgeschlossen ist, erscheint auf der Anzeige  $\mathsf{P}$  1.

#### **Drucken der Stichprobendaten**

- 1. Den Monitor und den Druk-ker wie oben beschrieben einrichten.
- 2. Den SpO<sub>2</sub>-Sensor vom Monitor abnehmen.
- 3. Den Drucker einschalten.
- 4. Den Monitor einschalten. Der Monitor druckt, wie im Beispielausdruck gezeigt, von Patient 1 bis 99 alle Stichprobendaten für jeden Patienten aus.
- 5. Gibt es keine Stichprobendaten, wird die Meldung "KEINE DATEN" ausgedruckt. Wurden für eine Patientennummer keine gültigen Daten gesammelt, wird die Meldung "--" ausgedruckt.
- 6. Werden für eine Patientennummer weniger als eine Minute lang gültige Daten gesammelt, wird nur der letzte Meßwert ausge-druckt.

#### **Abbildung 7.6: Drucken von Stichprobendaten**

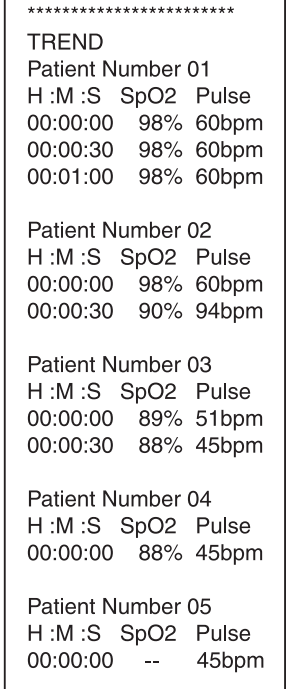

- 7. Werden für eine Patientennummer über eine Minute lang gültige Daten gesammelt, wird die relative Zeit seit der ersten Messung für diesen Patienten angezeigt.
- 8. Gedankenstriche weisen auf ungültige oder nicht verfügbare Daten hin (z.B. wenn der SpO<sub>2</sub>-Sensor vom Finger des Patienten entfernt wurde).
- 9. Ein gedrucktes "A" zeigt das Vorliegen eines Artefakts im Signal an. Ein gedrucktes "L" zeigt einen niedrigen Puls an.
- 10. Wird der SpO2-Sensor angeschlossen während Stichprobendaten ausgedruckt werden, wird der Ausdruck der Stichprobendaten fortgesetzt. Ist der SpO2-Sensor noch an den Monitor angeschlossen, nachdem alle Daten für alle Patientennummern gedruckt wurden, wird mit dem Ausdruck des Datenprotokolls begonnen.
- 11. Wird die I.D./LÖSCHEN-Taste  $(\frac{P1}{\bullet})$  beim Ausdruck der Stichprobendaten gedrückt, wird der Ausdruck gestoppt und mit dem Ausdruck des Datenprotokolls begonnen. Das Drücken der I.D./LÖSCHEN-Taste ( $\frac{P1}{2}$ ) erhöht außerdem die Patientennummer, und während des Ausdrucks der Datenprotokolle werden nun Stichprobendaten für eine neue Patientennummer gesammelt.

#### **HINWEIS! Werden unerwartete Symbole oder Fragezeichen ausgedruckt, den Drucker für einen Neustart aus- und wieder einschalten.**

## **PC-Kommunikations-Setup**

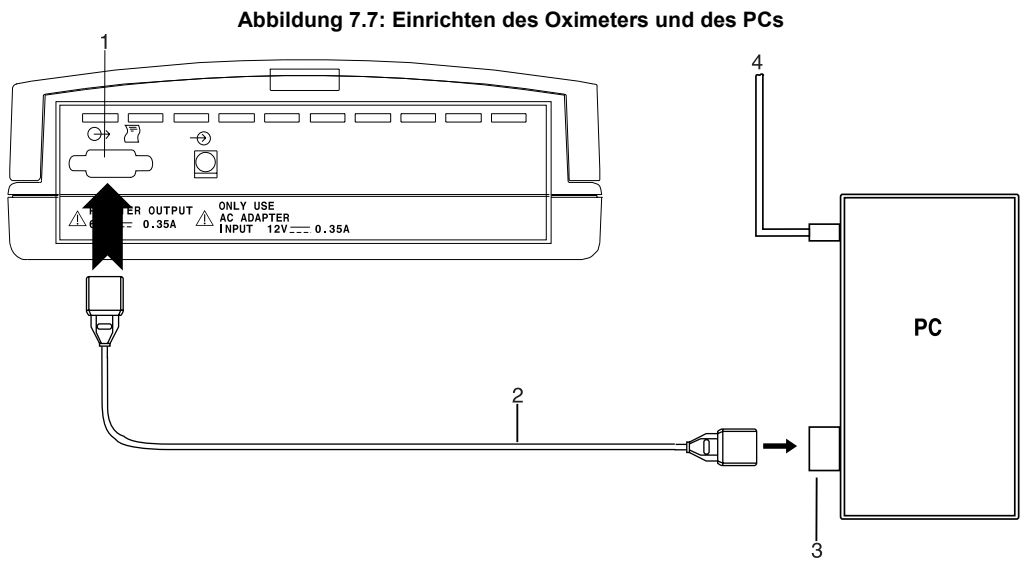

- **1. Drucker-/PC-Anschluß**
- **2. Gerades DB-9-Kabel (Katalog-Nr. 3362)**
- **3. Serieller DB-9-PC-Anschluß**
- **4. PC-Netzanschluß**
- 1. Den Monitor einschalten. Sicherstellen, daß der DRUCKER-Ausgabe-Modus gewählt wurde (siehe Abschnitt *Einrichten des Monitors und des Druckers*).
- 2. Die Kommunikationssoftware auf folgendes RS-232 Datenformat konfigurieren:
	- Datentyp: ASCII
	- Datenformat: 9600 Baud, 1 Startbit, 8 Datenbits, 1 Stoppbit, keine Parität
- 3. Den DB-9-Stecker des PC-Kabels (Katalog-Nr. 3362) in die passende Buchse am Monitor einstecken.
- 4. Den DB-9-Stecker des PC-Kabels (Katalog-Nr. 3362) in die passende Buchse am PC einstecken.

#### **Übertragen von Daten an einen PC**

- 1. Den Monitor, die Kabel und den PC, wie oben beschrieben, einrichten.
- 2. Den PC einschalten, die Kommunikationssoftware installieren und die serielle Schnittstelle wie oben beschrieben einrichten.
- 3. Den Monitor einschalten.
- 4. Zur Ausgabe der Stichprobendaten, den SpO<sub>2</sub>-Sensor abnehmen; zur Ausgabe des Daten-protokolls den Sensor anschließen.
- 5. Gedankenstriche weisen auf ungültige oder nicht verfügbare Daten hin (z.B. wenn der SpO<sub>2</sub>-Sensor vom Finger des Patienten entfernt wurde).
- 6. Wird der SpO2-Sensor wieder angebracht, während die Stichprobendaten an den PC ausgegeben werden, wird die Ausgabe fortgesetzt. Wird der SpO<sub>2</sub>-Sensor wieder an den Monitor angeschlossen, nachdem alle Stichprobendaten ausgegeben wurden, wird mit der Ausgabe des Datenprotokolls begonnen.

2 **WARNHINWEIS! Wenn dieser Monitor an ein externes Gerät angeschlossen wird, ist zuvor die korrekte klinische Betriebsfähigkeit des Monitors sicherzustellen. Komplette Anweisungen können dem Handbuch des jeweiligen Gerätes entnommen werden. Das an der Datenschnittstelle des Monitors angebrachte Zubehör muß gemäß den entsprechenden IEC-Normen, d.h. IEC 950 für Datenverarbeitungsgeräte oder IEC 601-1 für elektro-medizinische Geräte zugelassen sein. Jegliche Kombinationen von Geräten müssen mit den IEC 601-1-1 Systemanforderungen übereinstimmen. Jede Person, die zusätzliche Geräte an den Signaleingangs- oder –ausgangsanschluß anschließt, konfiguriert ein medizinisches System und trägt daher die Verantwortung dafür, daß das System die Anforderungen der Systemnorm IEC 601-1-1 erfüllt.** 

WARNHINWEIS: IEC 950-zugelassene Geräte müssen außerhalb des "Patienten-umfelds" **positioniert werden. Als Patientenumfeld ist ein Bereich im Abstand von 1,5 m vom Patienten definiert.** 

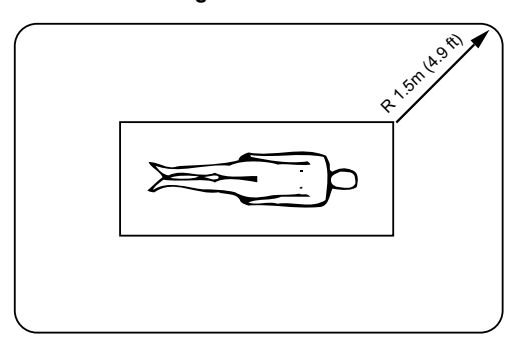

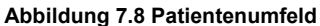

## **Kapitel 8: Betriebsmodi**

### **Über die Betriebsmodi des Monitors**

Der Monitor verfügt über zwei Betriebsmodi: Den Klinik-Modus (wie oben beschrieben) und den Heim-Modus.

- Der Klinik-Modus ist für medizinisches Fachpersonal bestimmt, das in der Überwachung von Atemund Herz-Kreislauftätigkeit ausgebildet ist.
- Der Heim-Modus ist für Anwender bestimmt, die von einem Arzt oder anderem medizinischen Fachpersonal in der Benutzung eines Oximeters geschult wurden.

Befindet sich der Monitor im Klinik-Modus, verhalten sich alle Funktionen so, wie sie zuvor in diesem Handbuch beschrieben wurden.

### **Heim-Modus**

Wenn sich der Monitor im Heim-Modus befindet, trifft folgendes zu:

- Alarmgrenzen können abgelesen, jedoch nicht geändert werden.
- Die akustischen Alarm- und Warnsignale können nicht geändert werden.
- Die akustischen Alarm- und Warnsignale können für zwei Minuten, jedoch nicht auf unbestimmte Zeit abgeschaltet werden.
- Die SpO<sub>2</sub>-Mittelwertbildung wird auf 16 Schläge und die Pulsfrequenz-Mittelwertbildung auf 16 Sekunden eingestellt.
- Die "Patientennummern"-Funktion ist deaktiviert.
- Stichprobendaten werden für nur einen Patienten gesammelt.
- Stichprobendaten des Patienten können ausgedruckt werden. Der Ausdruck ist identisch mit dem des Klinik-Modus, mit der Ausnahme, daß die Bezeichnung "Heim-Modus" anstelle der Bezeichnung "Patientennummer" auf dem Ausdruck erscheint.
- Die Setup-Optionen "Intervalle" und "Verzögertes Audio-System" sind deaktiviert.
- Alle anderen Funktionen des Monitors stimmen mit der Funktionsweise im Klinik-Modus überein.

## **Einrichten des Heim-Modus**

- 1. Die oberen und unteren Alarmgrenzen für  $SpO<sub>2</sub>$  und Pulsfrequenz auf die vom Arzt angeordneten Werte einstellen:
	- Obere  $SpO<sub>2</sub>$ -Alarmgrenze
	- Untere  $SpO<sub>2</sub>$ -Alarmgrenze
	- Obere Pulsfrequenz-Alarmgrenze
	- Untere Pulsfrequenz-Alarmgrenze
- 2. Bei Bedarf, die Stichprobendaten löschen. (I.D./LÖSCHEN-Taste  $(\frac{P1}{\bullet})$  drücken und halten, bis P1 angezeigt wird.)
- 3. Den Monitor wie folgt in den Heim-Modus umschalten:
	- a. Den Monitor ausschalten.
	- b. Die Taste ALARM-LAUTSTÄRKE ( $\triangle$ ) drücken und halten und dann die Ein/Aus-Taste (On/Off; O/I/L) drücken.
	- c. Während die Taste ALARM-LAUTSTÄRKE ( $\cong$ ) gehalten wird, blinkt **H** auf der Pulsfrequenz-Anzeige.
	- d. Sobald (H) aufhört zu blinken und durchgehend leuchtet (nach ca. 6 Sekunden), die ALARM-LAUTSTÄRKE ( $\frac{\Delta}{\Delta}$ ) loslassen. Der Monitor befindet sich jetzt im Heim-Modus.
- 4. Um sicherzustellen, daß der Heim-Modus aktiviert ist, sollten folgende Schritte ausgeführt werden:
	- a. Den Monitor durch gleichzeitiges Drücken der I.D./LÖSCHEN-Taste ( $\frac{P1}{2}$ ) und der Ein-/Aus-Taste ausschalten.
	- b. Den Monitor mittels der Ein/Aus-Taste (On/Off; O/I/ $\circledcirc$ ) einschalten und dabei die Anzeige beobachten. Bei Einschalten des Monitors wird  $H$  kurz angezeigt. Andernfalls Schritte 3 a-d wiederholen.
- 5. Überprüfen, daß die oberen und unteren Alarmgrenzen für  $SpO<sub>2</sub>$  und Pulsfrequenz auf die vom Arzt verordneten Werte eingestellt wurden. (Durch Drücken von ALARM-AUSWAHL  $(\frac{A}{+}, \frac{A}{+})$  werden die eingestellten Alarmgrenzen nacheinander angezeigt.)
- 6. Den Monitor durch Drücken und Halten der I.D./LÖSCHEN-Taste  $(\frac{P1}{\bullet})$  und durch Drücken und Loslassen der Ein-/Aus Taste (On/Off;  $O/I/\mathcal{Q}$ Ó) ausschalten.

## **Checkliste der Geräte und Materialien für den Einsatz in der Heimüberwachung**

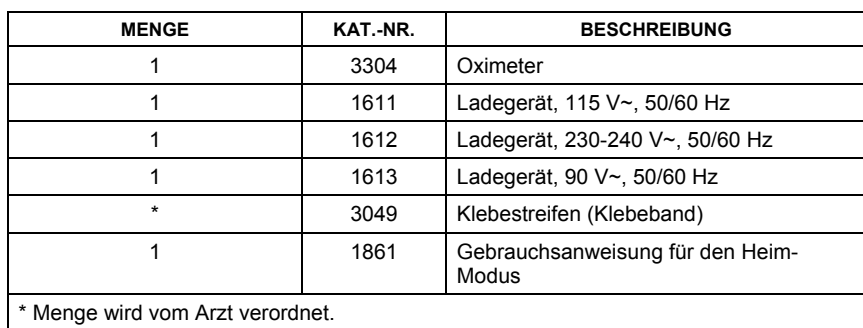

Der Anwender sollte mit den folgenden Geräten und Materialien ausgerüstet sein:

Der Arzt verordnet die Art und Menge der Sensoren für die Heimanwendung:

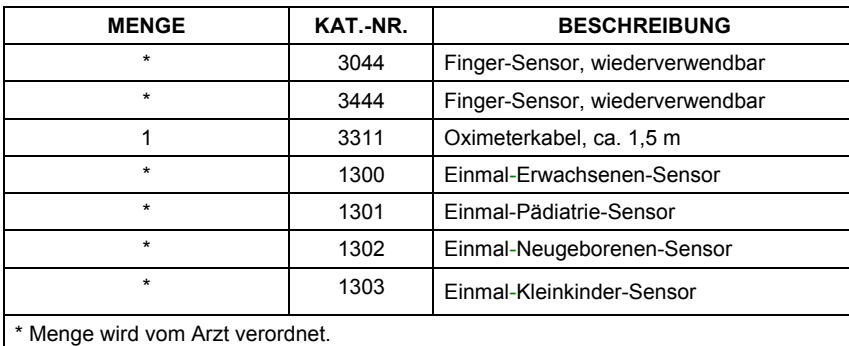

Außerdem werden die folgenden Materialien und Referenz-Unterlagen benötigt:

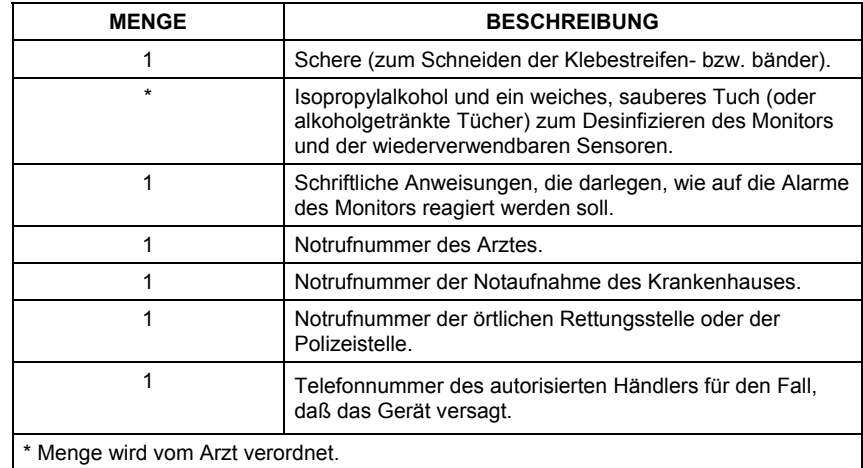

## **Schulung für die Anwendung zu Hause**

- 1. Der Heimanwender muß in der Herz-Kreislauf-Reanimation geschult sein.
- 2. Es muß sichergestellt werden, daß die Alarmgrenzen des Monitors richtig eingestellt sind und daß sich der Monitor im Heim-Modus befindet.
- 3. Der Anwender sollte darauf hingewiesen werden, daß das Oximeter nicht als Atem-stillstands-Monitor benutzt werden darf.
- 4. Die Verwendung der Gebrauchsanweisung für den Betrieb in häuslicher Umgebung kann bei der Schulung des Anwenders von Nutzen sein. Dem Anwender sollte gezeigt werden, wie folgende Tätigkeiten ausgeführt werden:
	- Das Netzteil an die Steckdose anschließen.
	- Sicherstellen, daß das Netzteil nicht von einem Wandschalter geregelt wird.
	- Den Monitor an das Netzteil anschließen.
	- Sicherstellen, daß die STROM-Anzeige aufleuchtet.
	- Sichtprüfung des Sensors und Oximeterkabels durchführen.
	- Den Sensor am Oximeterkabel anbringen.
	- Das Oximeterkabel an den Monitor anschließen.
	- Den Monitor einschalten.
	- Das Kabel sicher vom Patienten zum Monitor führen, um ein Strangulieren des Patienten zu vermeiden.
	- Den/die vom Arzt verordneten Sensor(en) am Patienten anbringen.
	- Die Meßwerte von  $SpO<sub>2</sub>$ , Pulsfrequenz und Pulsstärkequalität überprüfen.
	- Die Anzeigen-Helligkeit ändern.
	- Die Lautstärke des akustischen Pulssignals ändern.
	- Die akustischen Alarm- und Warnsignale für zwei Minuten auf stumm schalten.
	- Die akustischen Alarm- und Warnsignale wieder aktivieren.
	- Die Alarme deuten.
	- Die Alarmgrenzen ansehen.
	- Das SENSOR-Warnsignal deuten.
	- Die Anzeige für geringe Batteriekapazität deuten.
	- Den Monitor ausschalten.
- 5. Der Anwender ist auf folgende Ereignisse vorzubereiten:
	- Was ist zu tun bei einem Patientennotfall (einschließlich verordnete Therapie).
	- Was ist zu tun bei einem Warnsignal (einschließlich verordnete Therapie).
	- Was ist zu tun bei einem SENSOR-Warnsignal.
	- Was ist zu tun bei Warnsignalen der Anzeige für geringe Batteriekapazität.
	- Was ist zu tun, falls Probleme in der Handhabung des Gerätes auftauchen.

## **Ausschalten des Heim-Modus**

- 1. Den Heim-Modus folgendermaßen ausschalten:
	- Den Monitor ausschalten.
	- Die PULSLAUTSTÄRKE-Taste ( $\triangle$ ) drücken und halten und dann die Ein/Aus-Taste (On/Off; O/I/L) drücken.
	- Während die PULSLAUTSTÄRKE-Taste ( $\triangle$ ) gehalten wird, blinkt in der Pulsfrequenz-Anzeige  $H$  auf.
	- Die Taste loslassen sobald  $H$  aufhört zu blinken und die Patientennummer  $P_{\Omega}$  (n = Patientennummer) durchgehend leuchtet (nach ca. 6 Sekunden). Der Monitor ist jetzt im Klinik-Modus.
- 2. Überprüfen, ob sich der Monitor im Klinik-Modus befindet:
	- Den Monitor ausschalten.
	- Den Monitor wieder einschalten und dabei die Anzeige beobachten; bei Einschalten sollten zuerst die Software-Versionsnummer und dann die Patientennummer angezeigt werden. Ist dies nicht der Fall, alle Punkte des oben aufgeführten Schritt 1 wiederholen.

## **Einrichten des Monitors für den Schlafaufzeichnungs-Modus**

#### **HINWEIS: Beim Aufrufen bzw. Beenden des Schlafaufzeichnungs-Modus wird der vorhandene Speicher gelöscht.**

- 1. Zum Aufrufen des Schlafaufzeichnungs-Modus des Monitors sind folgende Schritte auszuführen:
	- a. Den Monitor AUSschalten.
	- b. Die ALARM-AUSWAHL-Taste  $(\frac{0}{1})$  drücken und halten, und anschließend die Ein-/Aus-Taste ( $\odot$ Ö bzw. O/I) drücken. Daraufhin wird beim Einschalten das Setup-Menü des Monitors aufgerufen.
	- c. Die ALARM-AUSWAHL-Taste  $(\frac{1}{k} + \frac{1}{k})$  wiederholt drücken, bis  $\cap \square \cap$  angezeigt wird.
	- d. Solange die Auf- bzw. Ab-Pfeiltaste ( $\triangle$  bzw.  $\vee$ ) drücken, bis  $5LP$  angezeigt wird.
	- e. Die ALARM-AUSWAHL-Taste  $(\frac{0}{2}, \frac{1}{2})$  erneut drücken, um das Setup-Menü zu beenden und die aktuelle Patientennummer anzuzeigen.

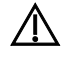

2 **WARNHINWEIS! Der Betriebsmodus wird beim Einschalten NICHT angezeigt und kann ausschließlich im Setup-Menü des Monitors überprüft werden. Um sicherzustellen, daß der Monitor im korrekten Betriebsmodus arbeitet, sollte der Betriebsmodus beim Einschalten im Setup-Menü überprüft werden.** 

## **Ausschalten des Schlafaufzeichnungs-Modus**

- 1. Zum Ausschalten des Schlafstudien-Modus und zum Wiedereinschalten des Klinik-Modus des Monitors sind folgende Schritte auszuführen:
	- a. Den Monitor AUSschalten.
	- b. Die ALARM-AUSWAHL-Taste  $(\frac{\alpha}{2})$  drücken und halten, und anschließend die Ein-/Aus-Taste ( $\Phi$ bzw. O/I) drücken. Daraufhin wird beim Einschalten das Setup-Menü des Monitors aufgerufen.
	- c. Die ALARM-AUSWAHL-Taste  $(\frac{0}{2}, \frac{1}{2})$  wiederholt drücken, bis  $SLP$  angezeigt wird.
	- d. Die Auf- bzw. Ab-Pfeiltaste ( $\triangle$  bzw.  $\vee$ ) so lange drücken, bis  $\cap \square \cap$  angezeigt wird.
	- e. Die ALARM-AUSWAHL-Taste  $(\frac{1}{2}, \frac{1}{2})$  erneut drücken, um das Setup-Menü zu beenden und die aktuelle Patientennummer anzuzeigen.
	- f. Der Monitor befindet sich nun im Klinik-Modus.

## **Kapitel 9: Aufladen der internen Batterie**

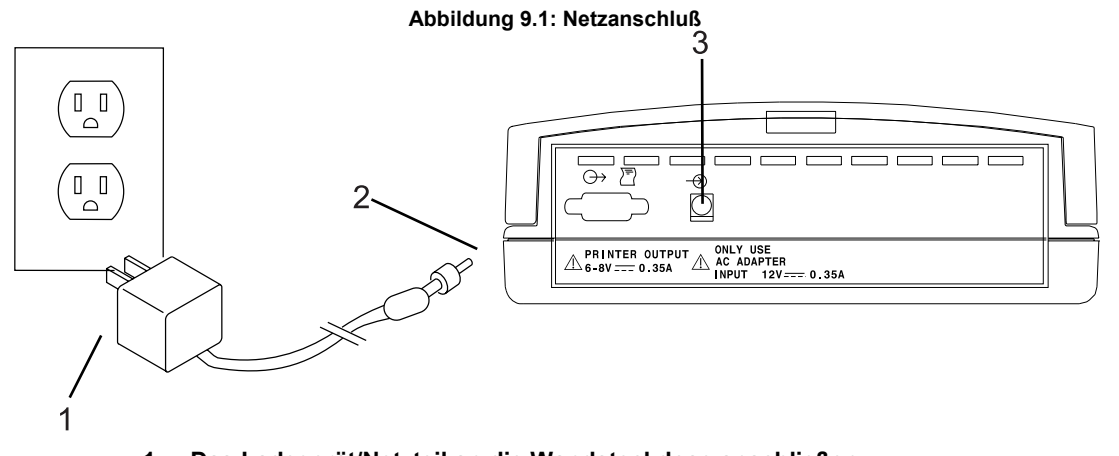

- **1. Das Ladegerät/Netzteil an die Wandsteckdose anschließen.**
- **2. Das Ladegerät/Netzteil an die Netzanschlußbuchse der Geräterückseite anschließen.**
- **3. Netzanschlußbuchse**
- 1. Das Ladegerät/Netzteil, wie gezeigt, anschließen.
- 2. Sicherstellen, daß die STROM-Anzeige auf dem Monitor aufleuchtet. Ist dies nicht der Fall, siehe Abschnitt *Fehlerbehebung*.
- 3. Beim Aufladen der internen Batterie und beim Anschluß an Wechselstrom leuchtet die grüne Anzeige auf.
- 4. Die interne Batterie wird innerhalb von sechs (6) Stunden vollständig aufgeladen. Eine vollständig aufgeladene Batterie hat eine Betriebszeit von ungefähr 4,5 Stunden.

2 **VORSICHT! Der Monitor ist mit einer Bleisäurebatterie ausgestattet. Falls die Batterie keine Ladung mehr annimmt oder anderweitig nicht funktionsfähig ist, ist sie durch eine neue Batterie auszutauschen. Die entnommene alte Batterie ist ordnungsgemäß zu entsorgen. Bleisäurebatterien sind Sondermüll. Sie dürfen nicht im normalen Abfall entsorgt werden. Die Batterien sollten an die zuständige Einrichtung geschickt werden, damit die in der Batterie enthaltenen Metalle zurückgewonnen und/oder wiederverwertet werden können.** 

**Bleisäurebatterie: In den USA können durch einen Anruf unter der Nummer 1-800-822-8837 Informationen über die ordnungsgemäße Entsorgung von Bleibatterien erhalten werden. Bestimmungen in Europa variieren von Land zu Land. Ziehen Sie Ihre örtlichen Behörden für Informationen über die ordnungsgemäße Entsorgung von Bleisäurebatterien zu Rate.** 

## **Kapitel 10: Wartung**

### **Wartungsplan**

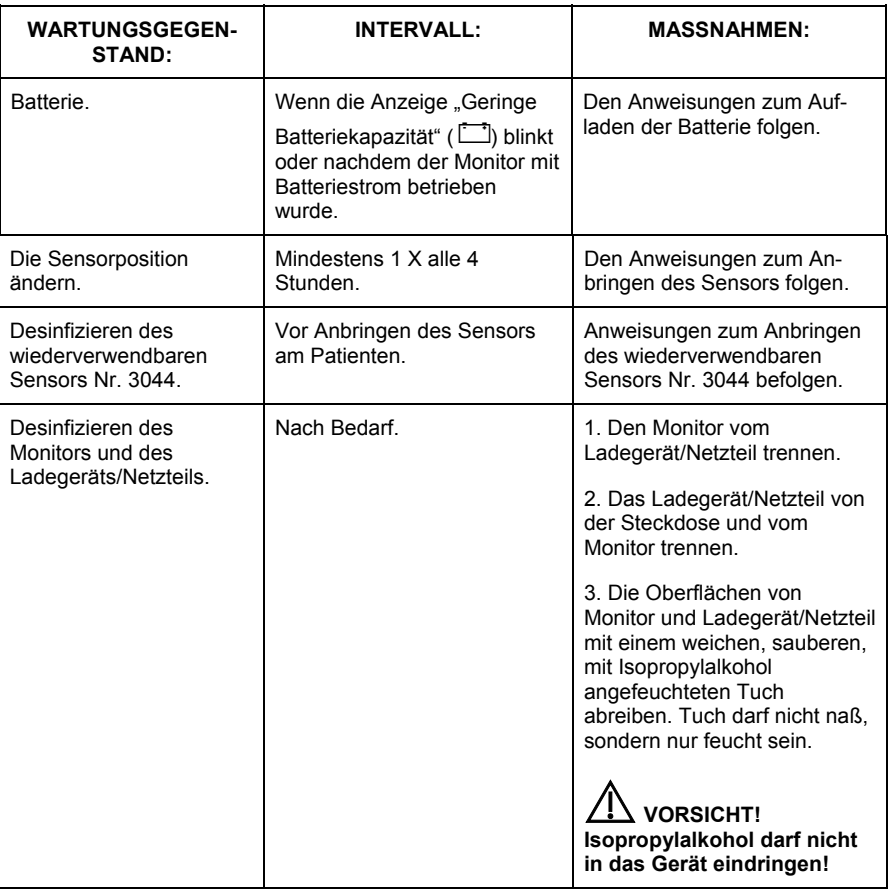

### **Prüfen des SENSOR-Warnsignals**

Zum Prüfen des SENSOR-Warnsignals sind folgende Schritte auszuführen:

- 1. Sicherstellen, daß der Stecker des Sensors fest in den Anschluß des Monitors eingesteckt ist.
- 2. Sicherstellen, daß der Sensor korrekt am Patienten angebracht ist. Entsprechende Informationen sind dem Abschnitt *Anbringen des Sensors am Patienten* zu entnehmen.
- 3. Sicherstellen, daß das Klebeband, das den Sensor in Position hält, nicht zu fest angebracht ist. Ein zu fest angelegtes Klebeband kann u.U. verhindern, daß der Monitor SpO<sub>2</sub> und Pulsfrequenz mißt.
- 4. Wird das SENSOR-Warnsignal auch weiterhin ausgelöst, mit dem behandelnden Arzt oder mit dem Gerätelieferanten in Verbindung treten.

# **Kapitel 11: Fehlerbehebung**

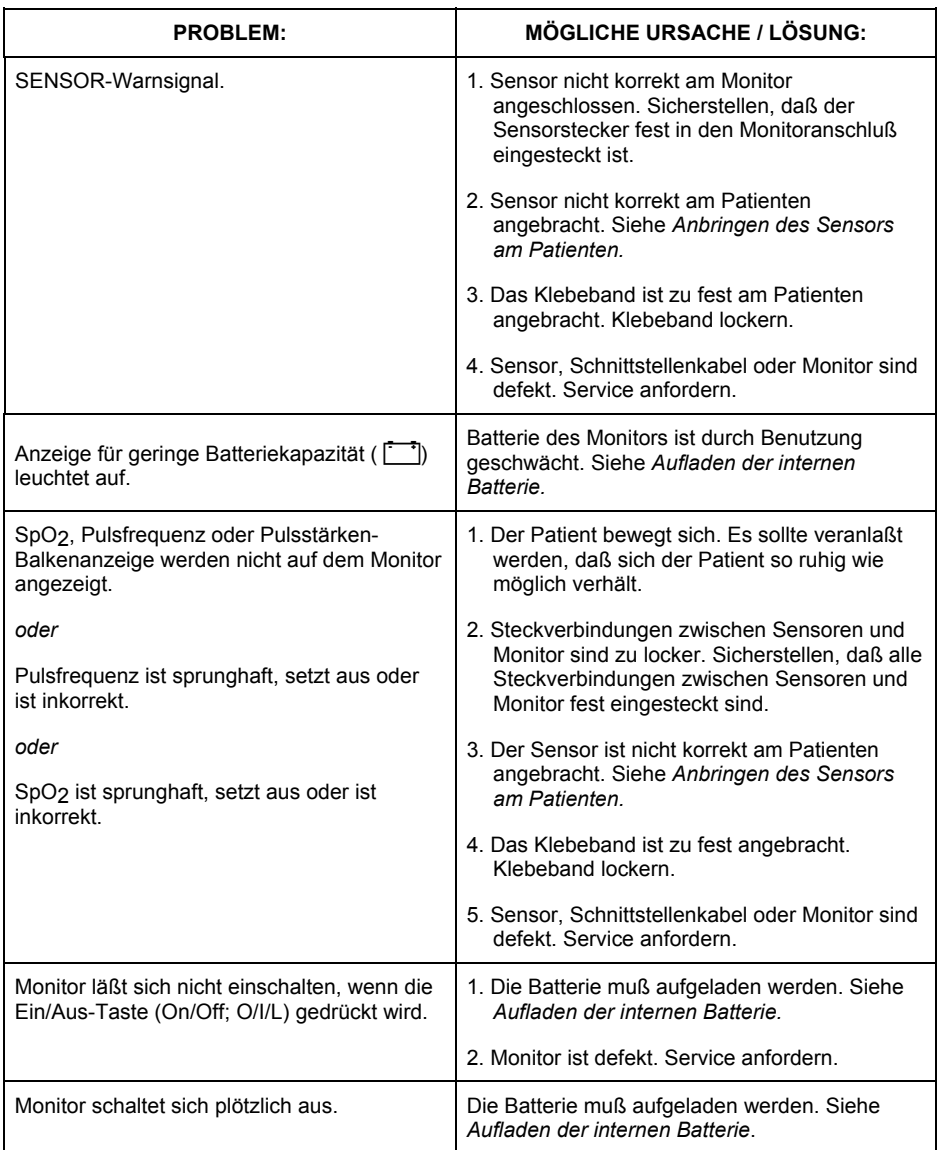

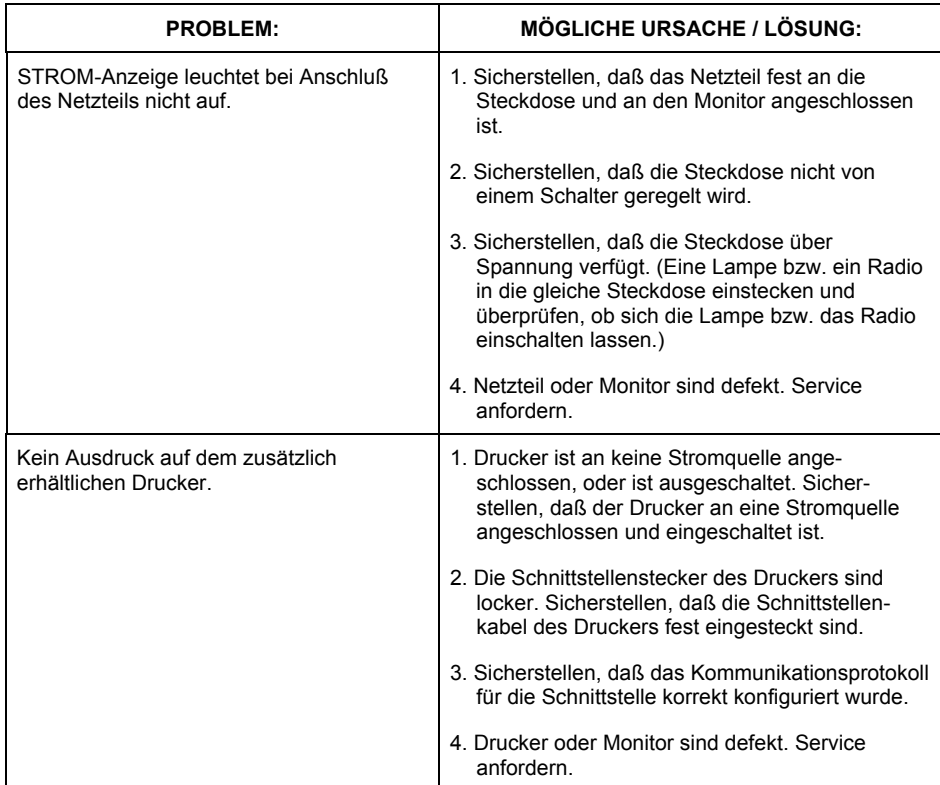

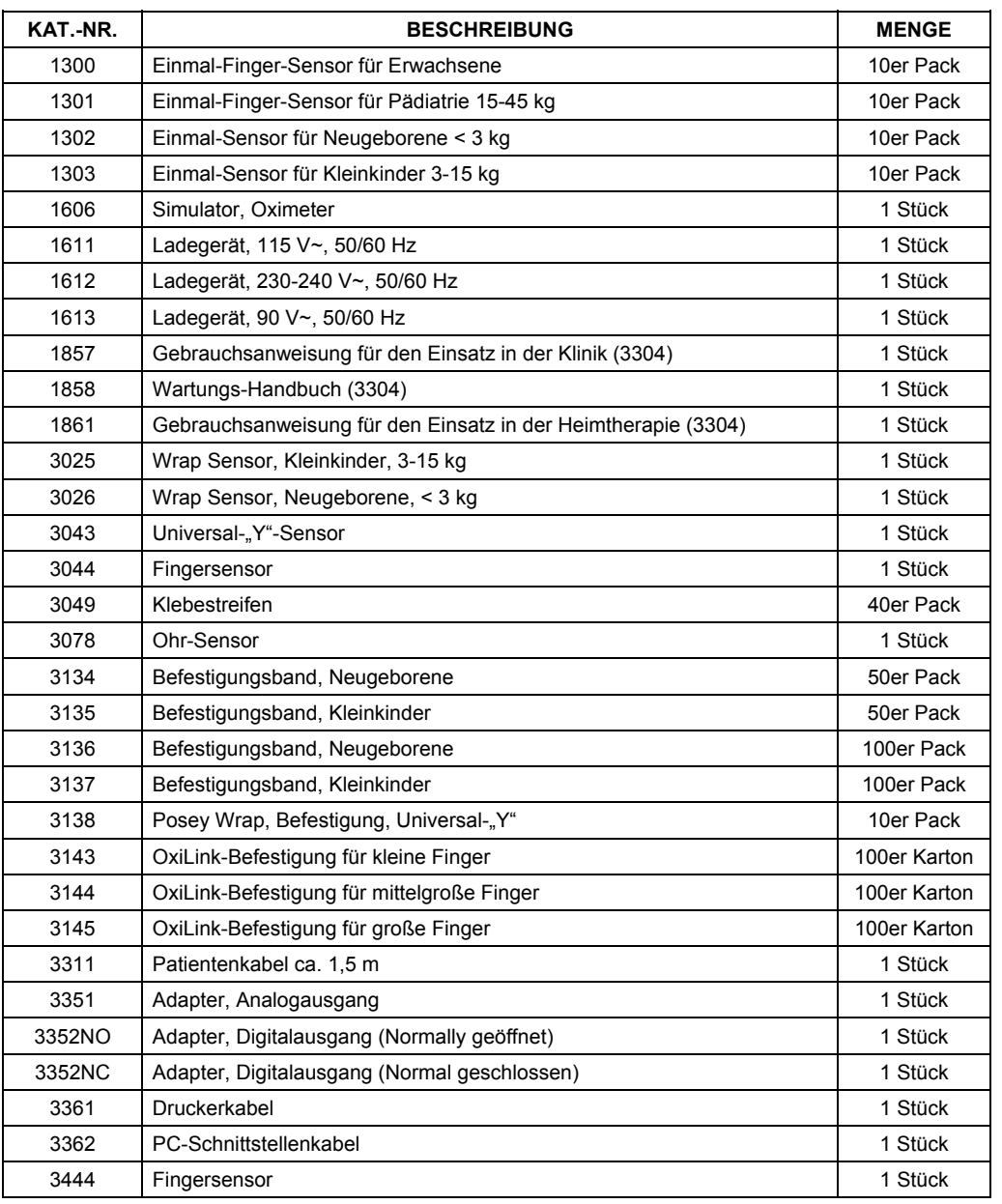

## **Kapitel 12: Zubehör und Ersatzteile**

### **Bestellinformationen:**

Außerhalb der USA, erhalten Sie die Bestellinformationen bei Ihrem örtlichen Vertriebshändler.

In den USA sind Bestellinformationen von der Kundendienstabteilung unter folgender Adresse und Telefonnummer erhältlich:

> BCI, Inc. N7 W22025 Johnson Road Waukesha, WI 53186-1856 Telefon: (262) 542-3100 Gebührenfrei: (800) 558-2345 Fax: (262) 542-0718 E-mail-Adresse: info@smiths-bci.com

# **Kapitel 13: Technische Daten**

## **Oximeter**

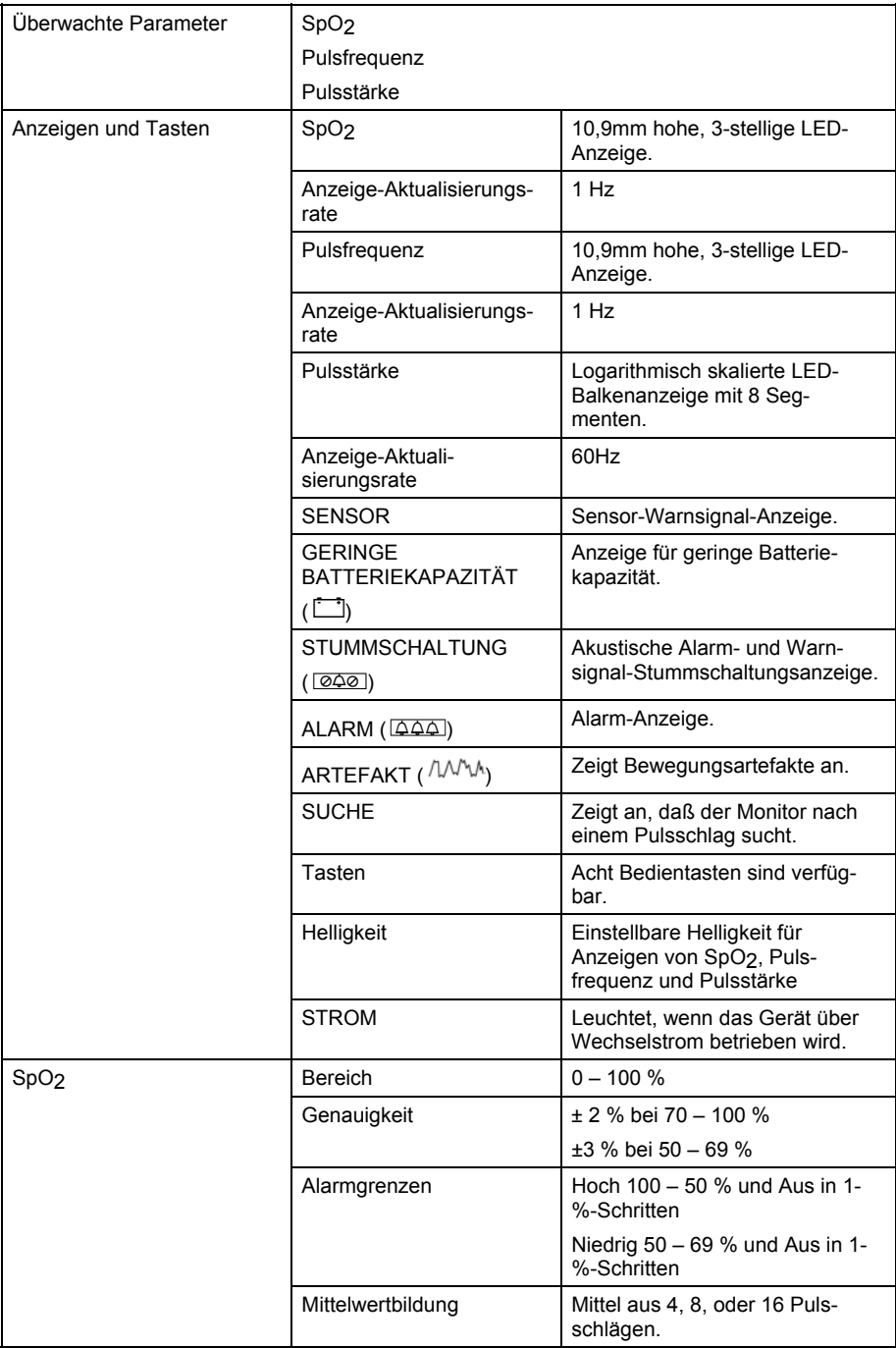

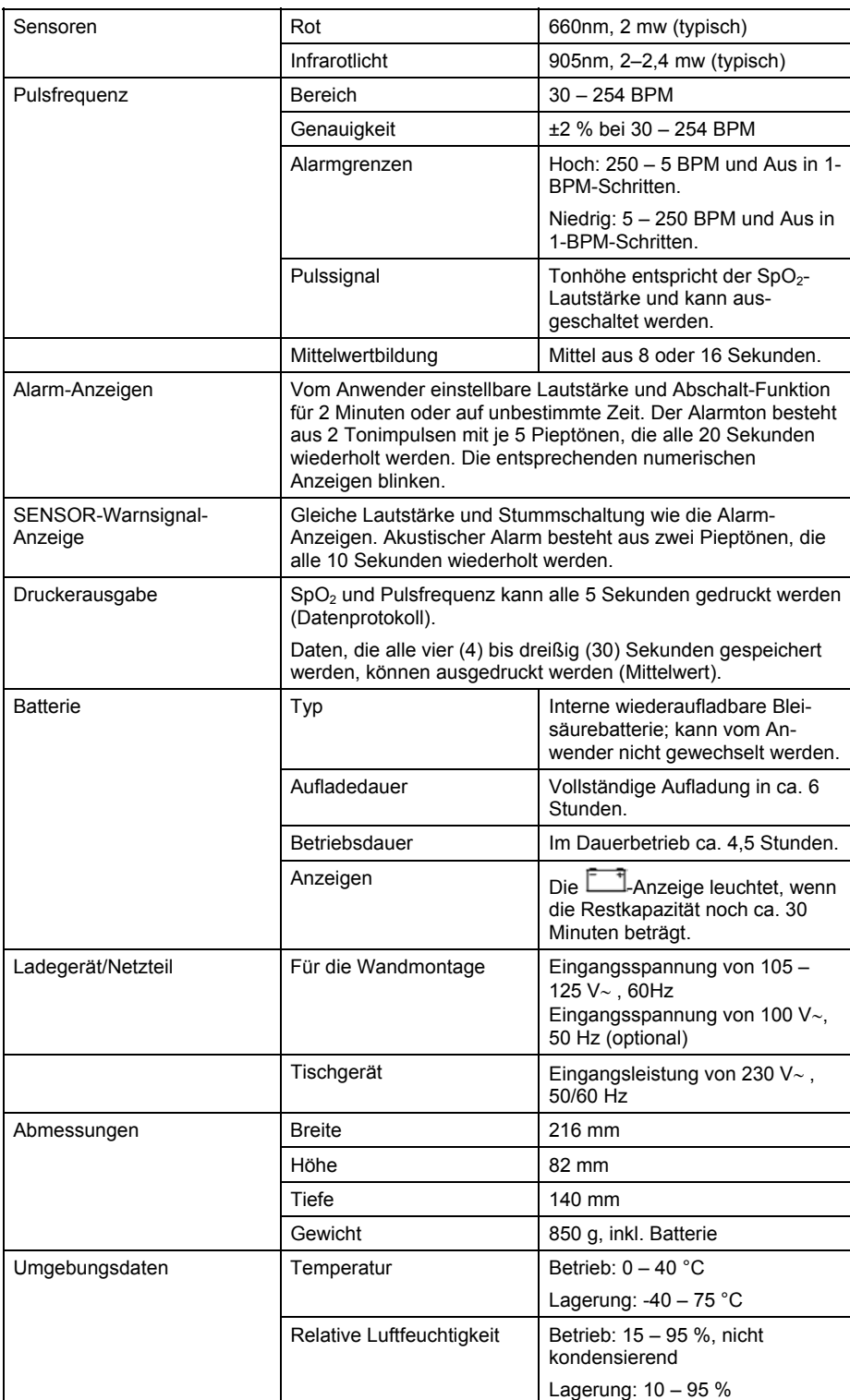

## **Anhang**

## **Analog-Ausgaben**

Den Druckeradapter für die Analogausgabe (Kat.-Nr. 3351) an die Drucker-/PC-Anschlußbuchse auf der Rückseite des Monitors anschließen. Den Setup-Modus aufrufen, indem die ALARM-AUSWAHL-Taste ( $\overrightarrow{A}$ ) beim Einschalten gedrückt und gehalten wird. Die ALARM-AUSWAHL-Taste ( $\overrightarrow{A}$ ) nochmals drücken, bis die Meldung "**OUL** P<sup>"</sup> erscheint. Mit der Auf-Pfeiltaste ( $\sim$ ) den "A" (Analog-) Modus wählen.

Die Analog-Ausgabespannung entspricht 10 mV mal dem Meßwert auf der Anzeige (Vollskala 5 Volt).

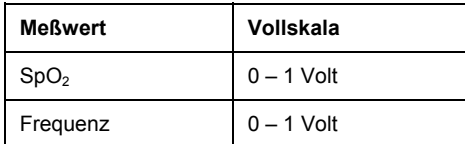

Um dem Anwender Nullspannung und Voll-Reichweitenspannung als Referenz zur Verfügung zu stellen, zeigt das Oximeter die folgenden Werte an:

- 1 VDC, wenn der Sensor nicht an das Gerät angeschlossen ist;
- 0 VDC, wenn der Sensor an das Gerät aber nicht an den Patienten angeschlossen ist (Gedankenstriche erscheinen auf dem Bildschirm).

Verfahren zur Verstärkungs- und Offset-Kalibrierung:

- 1. Den Sensor einstecken, den Finger jedoch nicht in den Sensor stecken. Die Offset-Einstellung des Diagramm-Rekorders so einstellen, daß ein SpO<sub>2</sub>-Wert von 0% und ein Pulsfrequenzwert von 0 BPM angezeigt werden.
- 2. Den Sensor abnehmen. Die Verstärkungseinstellung des Diagramm-Rekorders so einstellen, daß ein SpO2-Wert von 100% und ein Pulsfrequenzwert von 250 BPM angezeigt werden.

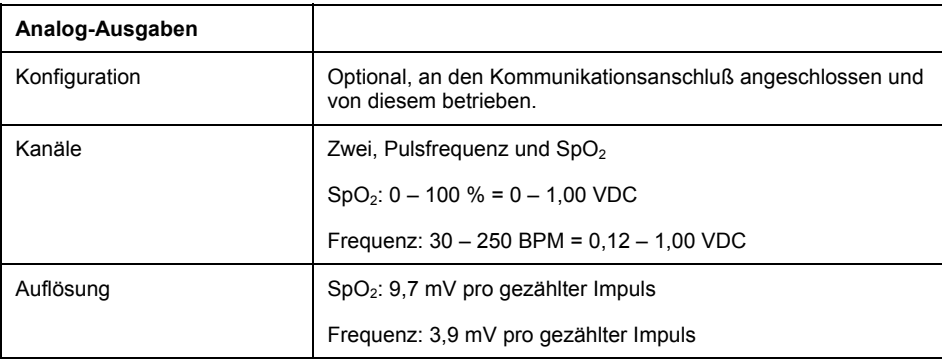

### **Digital-Ausgaben**

Den Druckeradapter für die Digitalausgabe (Kat.-Nr. 3352NO oder Kat.-Nr. 3352NC) an die Drucker-/PC-Anschlußbuchse auf der Rückseite des Monitors anschließen. Den Setup-Modus aufrufen, indem die ALARM-AUSWAHL-Taste  $(\frac{\alpha}{2}, \frac{\alpha}{2})$  beim Einschalten gedrückt und gehalten wird. Die ALARM-AUSWAHL-Taste ( $\overset{6}{\leftrightarrow}$ ) nochmals drücken, bis die Meldung " **out P**" erscheint. Mit der Auf-Pfeiltaste

 $(\bigwedge)$  den  $\mathbf{d}^{\alpha}$  (Digital-) Modus wählen.

Sofern aktiviert, wird die Digitalausgabe für akustische Alarme eingeschaltet. Unter einem akustischen Alarm versteht man jeden Alarm, bei dem ein Ton erklingt (es sei denn, der Alarm wurde stummgeschaltet). Zu derartigen Alarmen zählen: die obere bzw. untere SpO2-Alarmgrenze, "Kein Puls", Alarm für nicht mehr am Finger befindlichen Sensor (es wird kein gültiger Pulswert erfaßt) und der Alarm "Schwache Batterie".

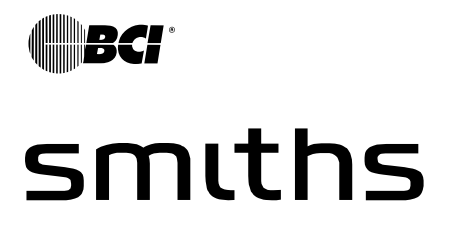

Smiths Medical – a part of Smiths Group plc

 $C_{6473}$ Autorisierte Vertretung (gemäß der Definition der Richtlinie für medizinische Geräte):

> Graseby Medical Ltd. Colonial Way, Watford, Herts, GB, WD2 4LG

Telefon (USA): (44) 1923 246434 Telefax (USA): (44) 1923 240273